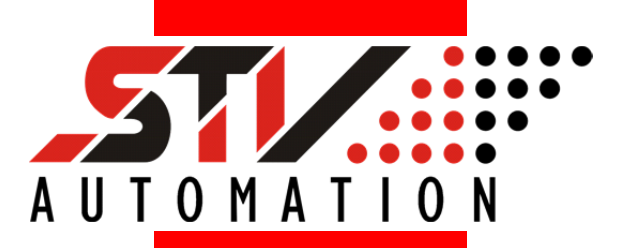

# **Handbuch**

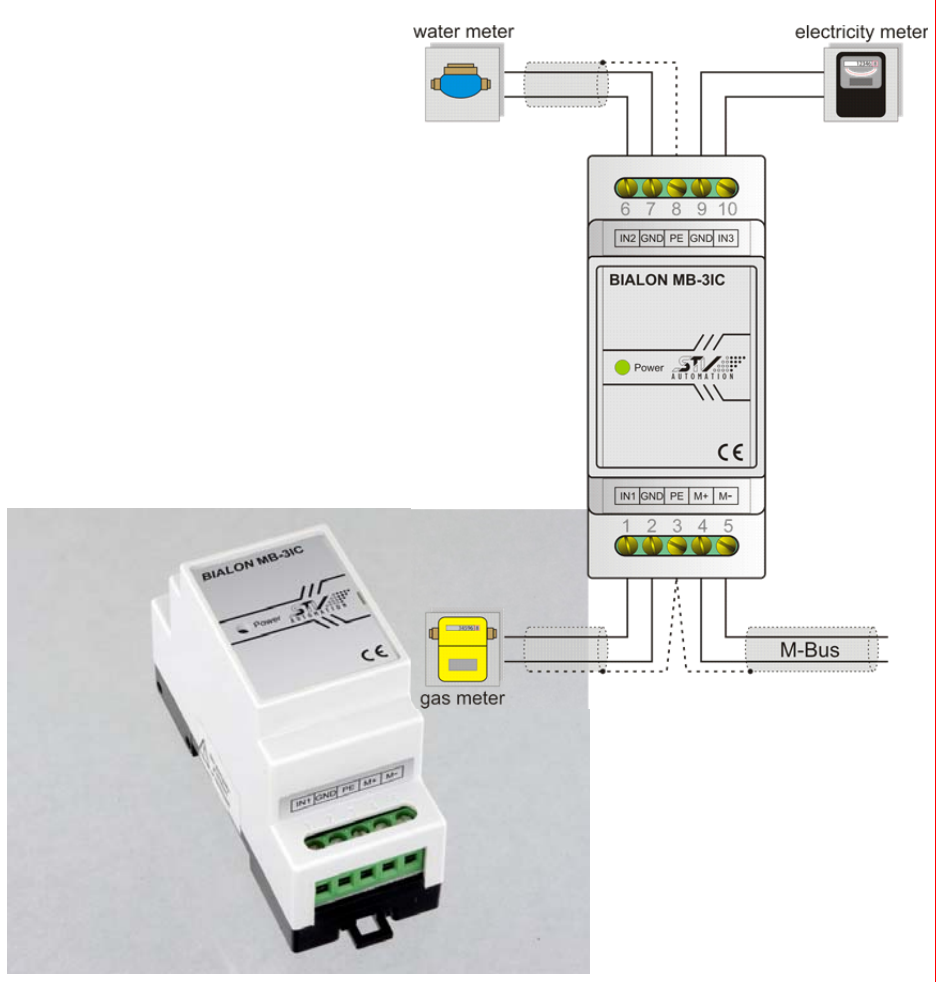

### **M-Bus-Impulszähler**

## *BIALON* **MB-3IC**

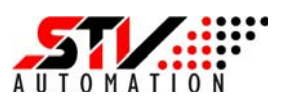

**Version: 1.0 Datum: 13.06.2014** 

Diese Anleitung unterstützt Sie bei Installation und Bedienung des Gerätes. Die Informationen wurden mit größter Sorgfalt zusammengestellt. Wir haben den Inhalt des Dokumentes anhand der beschriebenen Hardware und Software sorgfältig geprüft, können eventuelle Abweichungen jedoch nicht ausschließen. Deshalb übernehmen wir keine Haftung für mögliche Fehler, die in dieser Beschreibung enthalten sein könnten.

Änderungen der Geräte sowie der zugehörigen Dokumente bleiben vorbehalten. Alle Angaben im Dokument werden einer regelmäßigen Prüfung unterzogen und notwendige Korrekturen in die nachfolgenden Auflagen eingearbeitet. Die Garantie für das Gerät erlischt bei unsachgemäßer Handhabung, bei Gerätedemontage sowie bei Verwendung von nicht durch STV Automation für dieses Gerät freigegebener Software. Inbetriebsetzung und der Betrieb des Gerätes darf nur unter Beachtung der gültigen Sicherheitsbestimmungen und durch qualifiziertes Personal vorgenommen werden.

Copyright: Die Vervielfältigung dieses Dokumentes und Änderungen am Dokument sind nur mit ausdrücklicher Genehmigung der Firma STV Electronic GmbH gestattet.

**STV Automation**  A Division of **STV Electronic GmbH**  Hellweg 203-204 **33758 Schloß Holte** 

Tel.: +49 (0) 5207 / 9131 0 Fax. +49 (0) 5207 / 9131 18 info@stv-automation.de www.stv-automation.de

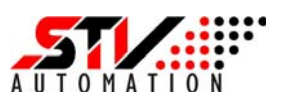

#### **Inhaltsverzeichnis:**

#### **1. Einleitung**

- 1.1 Allgemeines
- 1.2 Eigenschaften
- 1.3 Normen

#### **2. Technische Beschreibung**

- 2.1 Sicherheitshinweise
- 2.2 Wartung
- 2.3 Installation
- 2.4 Bedienelemente
	- 2.4.1 Service Taster
	- 2.4.2 Power LED
- 2.5 Backup Spannungsversorgung
- 2.6 Auslesbare Zählerdaten
- 2.7 Konfigurierbare Größe
- 2.8 Technische Daten

#### **3. M-Bus-Kommunikation**

- 3.1 Bit-Übertragung im M-Bus-System
- 3.2 Logische Kommunikation im M-Bus-System
- 3.3 M-Bus-Telegramme
- 3.4 Adressierung

#### **4. Aufbau der Datentelegramme**

- 4.1 SND\_NKE
- 4.2 REQ\_UD2
- 4.3 RSP\_UD

#### **5. Aufbau der Konfigurationstelegramme SND-UD**

- 5.1 Allgemeines
- 5.2 Änderung Primäradresse
- 5.3 Änderung Sekundäradresse
- 5.4 Zählerstand
- 5.5 Impulswertigkeit
- 5.6 Speicherintervall
- 5.7 Baud-Raten-Umschaltung
- 5.8 Schreibschutz

#### **6. Sekundäradressierung**

- 6.1 Allgemeines
- 6.2 M-Bus-Telegramm zur Salve-Sekundär-Selektion

#### **7. M-Bus Konfigurationssoftware**

- 7.1 Installation
- 7.2 Registerkarten
	- 7.2.1 Allgemeines
	- 7.2.2 Registerkarte "Info"
	- 7.2.3 Registerkarte "M-Bus-Netzwerk"
	- 7.2.4 Registerkarte "STV M-Bus-Gerät"
	- 7.2.5 Registerkarte "M-Bus-Gerät"

Version  $1.0$  3

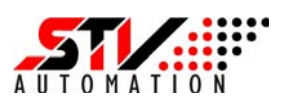

#### **1. Einleitung**

#### **1.1 Allgemeines zum M-Bus**

Der M-Bus ist ein hierarchisch organisiertes Bus-System, in dem die Kommunikation durch eine Zentrale, dem M-Bus-Master, organisiert wird. Der M-Bus-Master ist eine intelligente Zentraleinheit wie z.B. ein PC, ein Micro-Rechner oder –Controller, der über einen Pegelwandler mit den M-Bus-Slaves (z.B. Verbrauchszähler für Energie, Wärme, Wasser…) kommuniziert. Der Pegelwandler übernimmt dabei die physikalische Anpassung an den M-Bus-Kanal. Eine besondere Eigenschaft des M-Buses ist neben dem einfachen Protokoll auch die einfache Zweidrahtinstallation, bei der die M-Bus-Geräte sowohl kommunizieren, als auch mit Energie für den Betrieb versorgt werden können.

Die Kommunikation zwischen Master und Slave erfolgt immer auf Initiative des Masters als REQUEST/RESPONSE oder SEND/CONFIRM. Die Slaves übermitteln dabei ihre Daten immer nur auf Anforderung des Masters und können auch untereinander nicht direkt kommunizieren.

#### **1.2 Eigenschaften des M-Bus- Systems:**

- denormter europäischer Feldbus (DIN EN 13757 Teil 2 und Teil 3)
- Zweidraht-Bus mit Energieversorgung der Bus-Teilnehmer
- $\bullet$  M-Bus-Standardlast = 1,5mA
- M-Bus ist verpolungssicher
- gute Verfügbarkeit von Systemkomponenten
- Erfassung von Verbrauchsdaten (Wärme, Wasser, Gas, Elektrizität, usw.)
- Kommunikation mit M-Bus-Sensoren und -Aktoren möglich
- Energie-Monitoring und -Optimierung
- einsetzbar sowohl in der Industrie als auch in Privathaushalten
- keine besonderen Anforderungen an das Bus-Kabel (Elektro-Installationskabel oder Telefonkabel ausreichend)
- wahlfreie Verdrahtungstopologie (Stern, Baum, Linie)
- aroße Reichweite (bis zu einigen Kilometern)
- gutes Preis- / Leistungsverhältnis

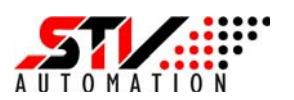

#### **1.3 Normen/Literatur**

#### **a) M-Bus-Schnittstelle**

Der M-Bus ist ein hierarchisch organisiertes Feldbussystem, speziell entwickelt zum Auslesen von Verbrauchszählern (z.B. Elektroenergie, Gas, Wasser, Wärme).

#### **DIN EN 13757-1:2003-03**

Titel (deutsch): Kommunikationssysteme für Zähler und deren Fernablesung - Teil 1: Datenaustausch; Englische Fassung EN 13757-1:2002

#### **DIN EN 13757-1:2013-01**

Titel: Kommunikationssysteme für Zähler und deren Fernablesung - Teil 1: Datenaustausch

#### **DIN EN 13757-2:2005-02**

Titel (deutsch): Kommunikationssysteme für Zähler und deren Fernablesung - Teil 2: Physical und Link Layer; Englische Fassung EN 13757-2:2004

#### **DIN EN 13757-3:2005-02**

Titel (deutsch): Kommunikationssysteme für Zähler und deren Fernablesung - Teil 3: Spezieller Application Layer; Englische Fassung EN 13757-3:2004

#### **DIN EN 13757-4:2005-10**

Titel (deutsch): Kommunikationssysteme für Zähler und deren Fernablesung - Teil 4: Zählerauslesung über Funk (Fernablesung von Zählern im SRD-Band von 868 MHz bis 870 MHz); Deutsche Fassung

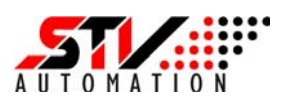

#### **2. Technische Beschreibung**

#### **2.1 Sicherheitshinweise**

Der M-Bus-Impulszähler MB-3IC dient der Erfassung von Zählimpulsen von Zählern mit potentialfreiem Impulsausgang (Relaisausgang oder Optokoppler). Die Zählerdarten der 3 Impulszähler werden über den M-Bus an einen M-Bus-Master übertragen.

Die Installation oder der Wechsel der Zähler muss grundsätzlich im spannungsfreien Zustand erfolgen. Es dürfen nur die dafür vorgesehenen Schutzleiteranschlüsse und –klemmen benutzt werden. Das Berühren von unter Spannung stehenden Teilen ist lebensgefährlich! Bei Arbeiten am Zähler ist die entsprechende Vorsicherung zu entfernen und so aufzubewahren, dass andere Personen diese nicht unbemerkt einsetzen können.

Die Installation der M-Bus- Impulszähler darf nur von fachkundigen und entsprechend geschultem Personal erfolgen. Die üblichen Sicherheitsvorschriften sind dabei einzuhalten. Der M-Bus-Impulszähler MB-3-IC darf nicht außerhalb der spezifizierten technischen Daten betrieben werden (siehe Pkt. 2.8)

#### **2.2 Wartung**

Der M-Bus- Impulszähler ist wartungsfrei. Bei Schäden durch z.B. Transport oder Lagerung dürfen selbst keine Reparaturen vorgenommen werden. Beim Öffnen des Zähler und der damit verbundenen Zerstörung des Sicherheitsaufklebers an der Seite des Gerätes erlischt der Garantieanspruch. Gleiches gilt, falls ein Mangel auf äußere Einflüsse zurückzuführen sein sollte, wie: Überspannungen/Blitzschlag, Wasser, Brand, extreme Temperaturen und Witterungsbedingungen außerhalb der technischen Spezifikation, unsachgemäße Verwendung bzw. Behandlung.

#### **2.3. Installation**

Beim Anschluss des M-Bus-Impulszählers ist der Anschlussplan nach Bild 1 und die zugehörige Tabelle 1 zu beachten.

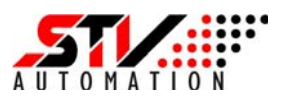

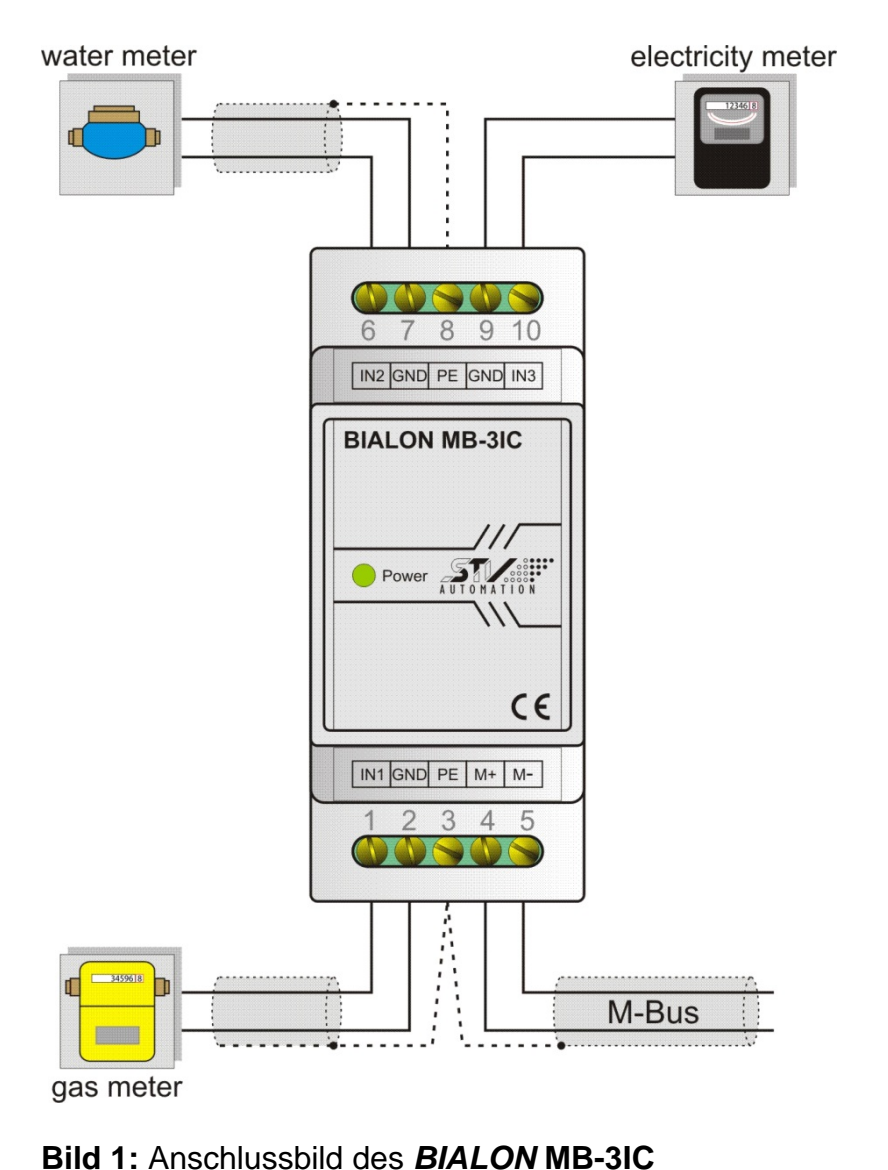

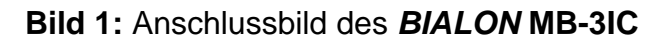

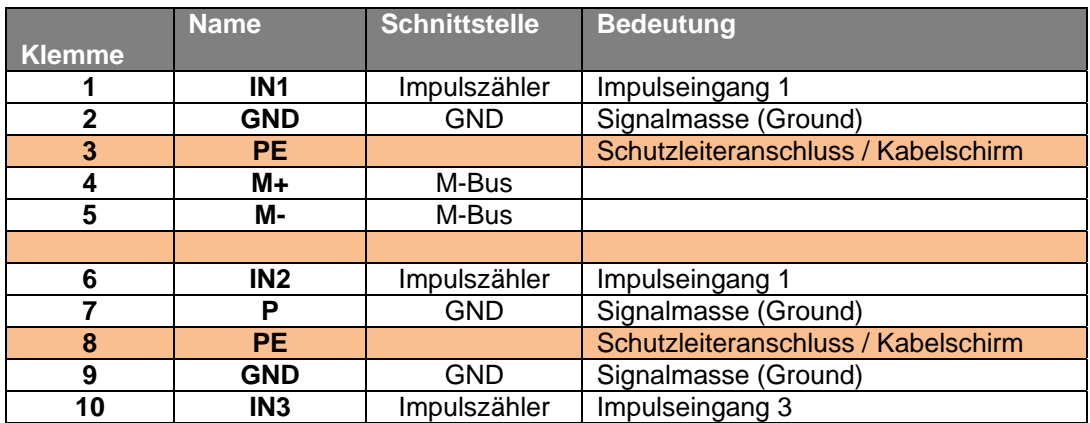

**Tabelle 1:** Klemmenbelegung des BIALON MB-3IC

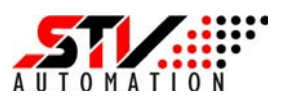

#### **2.4 Bedienelemente des MB-3IC**

#### **2.4.1 Service-Taste (Schreibschutz)**

Das Gerät verfügt über eine Schreibschutzfunktion für Daten und Konfigurationseinstellungen. Bei aktivem Schreibschutz kann außer der Primäradresse kein anderer Daten- oder Konfigurationswert geändert werden. Der aktive Schreibschutz wird über die Power-LED angezeigt. Bei aktivem Schreibschutz (und anliegender M-Bus-Spannung) leuchtet diese LED dauerhaft. Ist der Schreibschutz nicht aktiv, blinkt die LED. Der Schreibschutz kann über das Konfigurationsprogramm "STVconf" (siehe Pkt. 7.2 ff) gesetzt werden. Zum Deaktivieren des Schreibschutzes muss die Service-Taste auf der Unterseite des Gerätes für mindestens 5 Sekunden gedrückt werden, bis die Power-LED beginnt zu blinken.

#### **2.4.2 Power-LED**

Die grüne Power-LED an der Vorderseite des Gerätes zeigt die verschiedenen Betriebszustände des Gerätes an. Ist der Impulszähler mit dem M-Bus verbunden und die M-Bus-Spannung liegt an, leuchtet die LED dauerhaft. Zusätzlich dazu zeigt diese LED bei anliegender M-Bus-Spannung an, ob der Schreibschutz aktiv oder inaktiv ist. Fehlt die M-Bus-Spannung ist die LED in beiden Fällen aus, das Gerät kann jedoch die Eingangsimpulse noch mehrere Tage mit Hilfe seiner Backup-Spannungsversorgung weiterzählen (siehe Pkt. 2.5)

#### **2.5 Backup-Spannungsversorgung**

Der M-Bus-Impulszähler verfügt über eine Backup-Spannungsversorgung auf der Basis von Gold-Cap (oder auch Doppelschicht-Kondensatoren genannt). Ein Gold-Cap eignet sich in Anwendungen, in denen er selten und mit geringen Strömen entladen wird. Bei einem Ausfall der M-Bus-Spannung kann der Impulszähler (bei vollständig geladenen Kondensatoren) ca. 2-5 Tage die Zählfunktion aufrechterhalten.

$$
t_{\ddot{u}} = \frac{(U_{Lade} - U_{Min}) \, \text{C}}{I_{App} + I_{leak}}
$$

*ULade* = 2,7V (maximale Ladespannung der Gold-Caps (Kondensatoren))  $U_{\text{Min}}$  = 1V (minimale Ladespannung der Kondensatoren) C = 6F (Kapazitätswert)  $I_{App} + I_{leak} = 28 \mu A$ 

In der Beispielrechnung ergibt sich bei dem angenommenen Laststrom eine Überbrückungszeit von *tü* = 101,2 Stunden oder 4,2Tage.

Der Laststrom ist abhängig vom Leckstrom des Kondensators und der Stromaufnahme der Applikation. Beim Anschalten eines potentialfreien Kontaktes (z.B. des Relais) ist der geschlossene Relaiskontakt (ein kurzgeschlossener

Version 1.0 8

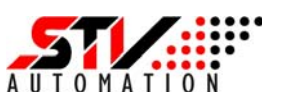

Eingang) der "Worst-Case". Alle drei kurzgeschlossen Eingänge ergeben zzgl. der Stromaufnahme des Prozessors und der anderen Schaltungselemente einen Strom von ca.  $I_{App} = 14\mu A$ . Der Eingangsimpuls sollte idealerweise ein symmetrisches Tastverhältnis haben (50% High zu 50% Low). Im Fall "alle Eingänge offen" wäre der Laststromanteil nur noch  $I_{\text{And}} = 2\mu A$ .

Mit offenen Impulseingängen verlängert sich dann die Überbrückungszeit der Backup-Stromversorgung auf rechnerisch 177 Stunden oder 7,4 Tage.

Sinkt die Kondensatorspannung unter den Minimalwert von 1V werden die Zählerständer in einem nichtflüchtigen Speicher abgelegt und der Zählvorgang beendet bis die M-Bus-Spannung wieder anliegt und der Zähler wieder aktiviert wird.

Der Leckstromanteil beträgt im günstigsten Fall bei einer kontinuierlichen Ladung über 72 Stunden Ileac = 14µA bei einer Temperatur von bei 20°C. Aus diesem Grunde sollte das Gerät auch nach der Inbetriebnahme möglichst mehr als 72 Stunden ohne Unterbrechung geladen werden.

Der Vorteil dieser Backup-Spannungsversorgung ist, dass sich die Kondensatoren nach einer Unterbrechung der M-Bus-Spannung schnell wieder vollständig aufladen. Ein Gold-Cap kann nicht überladen werden und es gibt keinen Memory-Effekt. Die Haltbarkeit der Gold-Caps wir mit 8-10 Jahre angegeben.

#### **2.6 Auslesbare Zählerdaten**

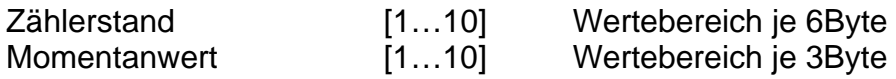

#### **2.7 Konfigurierbare Größen**

Primäradresse Sekundäradresse **Zählerstand** Impulswertigkeit Baudrate **Speicherintervall Schreibschutz** 

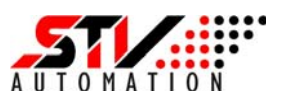

#### **2.8 Technische Daten**

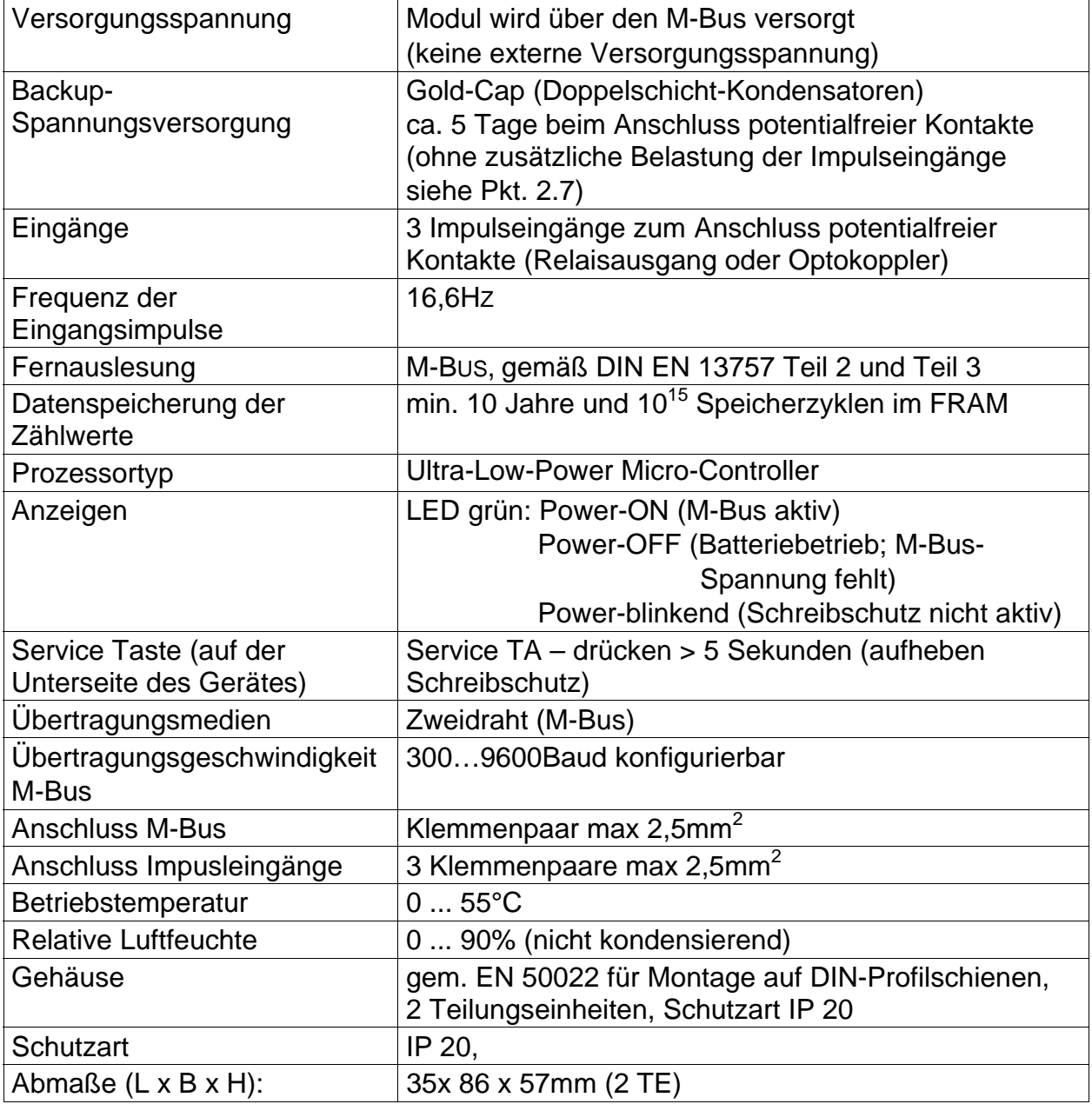

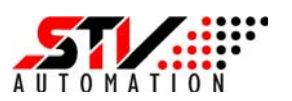

#### **3. M-Bus-Kommunikation**

#### **3.1 Bit-Übertragung im M-Bus-System**

Die M-Bus-Zentrale oder auch der M-Bus-Master überträgt die Daten durch Modulation der Busspannung. Im Ruhezustand beträgt die M-Bus-Spannung ca. 36V (der Maximalwert liegt bei 42V) Die Informationsübertragung wird durch das Absenken des Spannungspegels um 12V auf 24V realisiert.

Im Unterschied zum M-Bus-Master übertragen die M-Bus-Slaves die Information zum Master durch Modulation der eigenen Stromaufnahme. Der Ruhestrom eines einzelnen Slaves beträgt max. 1,5 mA. Der Ruhestrom des Buses ergibt sich danach aus der Anzahl der angeschlossenen Slaves multipliziert mit dem Ruhestrom der angeschlossenen Slaves, also max. N x 1,5mA. Aufgrund der Master-Slave-Architektur des Buses kann auch immer nur ein Slave auf vorheriger Anfrage senden. Die geschieht durch Anheben der Stromaufnahmen um 11… 20mA.

#### **Datenübertragung vom Master an den Slave**

Wechsel des Spannungspegel

Log "1"  $\Rightarrow$  V<sub>mark</sub> = +36V Log "0"  $\Rightarrow$  V<sub>space</sub> = +24V

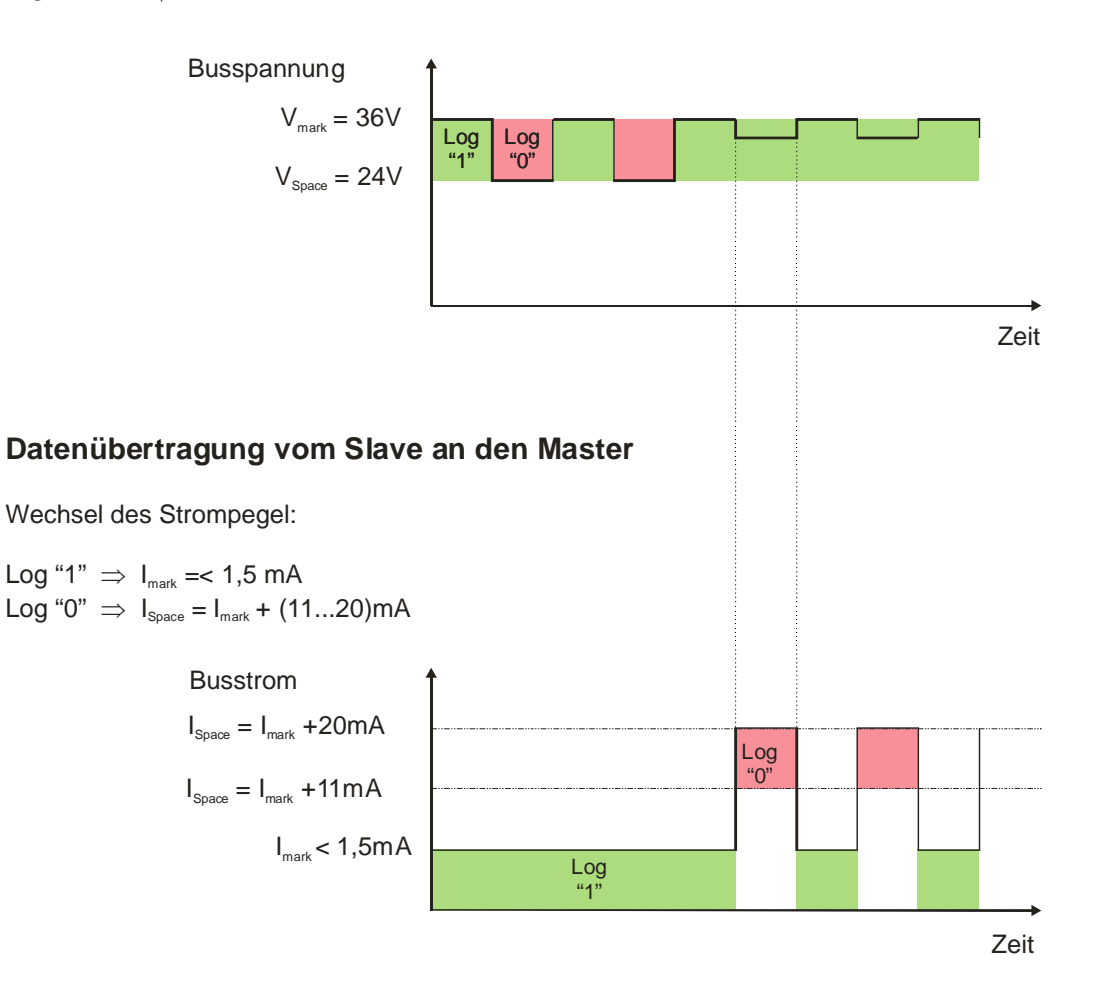

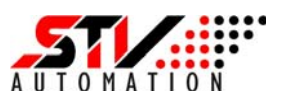

Dieses Prinzip hat den Vorteil, dass die angeschlossenen Slaves permanent vom M-Bus-Master bzw. von Pegelwandler oder Repeater mit Energie versorgt werden können.

Je leistungsstärker die Stromversorgung und die Endstufen der Pegelwandler oder der Repeater sind, umso mehr Slaves können an den Bus angeschlossen werden. Die logische Grenze der an einem M-Bus-Kanal adressierbaren Slaves liegt bei 250.

Wie in anderen Bussystemen auch müssen M-Bus-Geräte eine eindeutige Netzwerkadresse haben. Die Besonderheit im M-Bus besteht darin, dass ein M-Bus-Gerät über eine primäre und eine sekundäre Adresse verfügt.

In der primären Adressierung stehen die Primäradressen 1 bis 250 frei zur Verfügung. Die Adressen 251 bis 255 sind Sonderfunktionen vorbehalten (siehe Tabelle 5).

Mit der sekundären Adressierung steht eine typischerweise fest eingestellte 8-stellige Sekundäradresse zur Verfügung..

Zusammen mit anderen Informationen wie Herstellerkennung, Versionsnummer, Mediencodierung lassen sich so auch Netze mit mehr als 250 Slaves realisieren.

#### **3.2 Logische Kommunikation auf dem M-Bus**

Die Telegrammkommunikation auf dem M-Bus (Data Link Layer) erfolgt mittels zweier grundsätzlicher Prozeduren:

- Senden / Bestätigen (SND / CON = Send / Confirm)
- Anfordern / Reagieren (REQ / RSP = Request / Respons)

Nach dem Empfang eines gültigen Telegramms warten die M-BUS-Zähler zwischen 11 Bitzeiten und (330 Bitzeiten + 50ms), bevor sie antworten.

Ein empfangenes Telegramm wird als gültig betrachtet, wenn die folgenden Punkte erfüllt sind:

- Start-, Parity-, und Stop-Bits pro Kommunikations- Byte,
- Start- Charakter, Checksumme und Stopp- Charakter per Telegramm,
- Die gesamte Telegrammlänge bei Lang- Telegrammen ist gleich dem L- Feld + 6 Bytes,
- Das empfangene Telegramm beinhaltet einen dem M-Bus Zähler bekannten Steuerbefehl,

Sind diese Prüfkriterien nicht erfüllt, dann sendet der M-Bus Zähler keine Antwort.

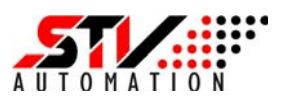

#### **3.3 Unterstützte M-Bus Telegramme**

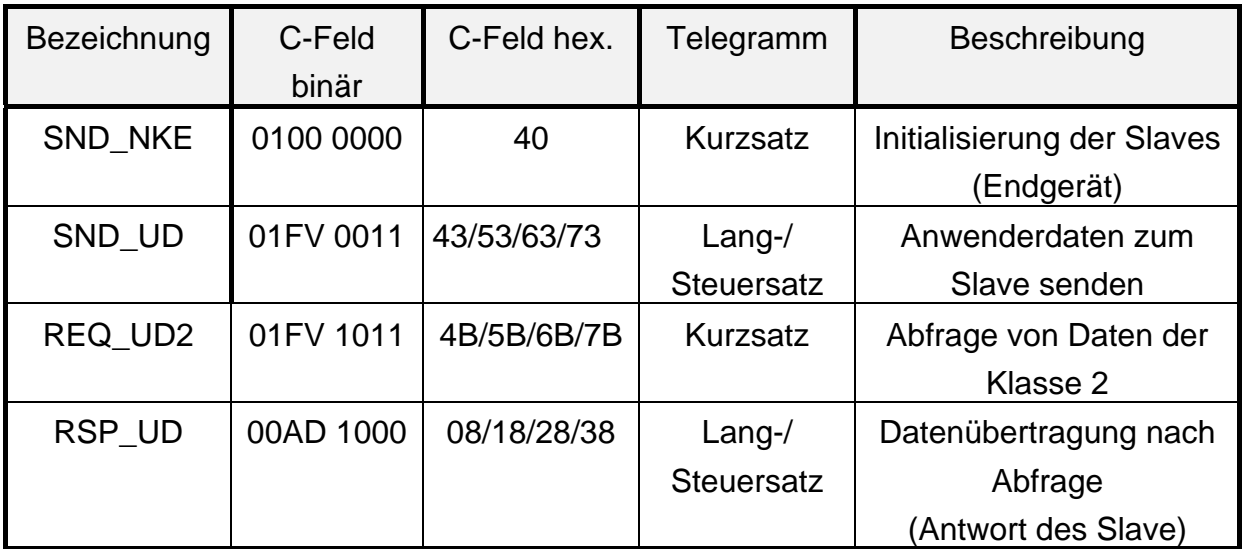

Tabelle 1: Steuertelegramme des M-Bus-Protokolls F: FCB-Bit (frame count bit) V: FCV-Bit (frame count valid bit) A: ADC-Bit, (access demand) D: DFC-Bit) (data flow control)

#### **3.4 Adressierung**

Für den Verbindungsaufbau mit den einzelnen Teilnehmern im M-Bus-System benötigen alle M-Bus-Slaves eine eindeutige Adresse. Das M-Bus-Protokoll lässt zwei verschiedene Arten der Adressierung zu, die *Primäradressierung und die Sekundäradressierung*.

#### **a) Primäradressierung**

Diese Adressierung erfolgt über das Adressfeld (A-Feld) im M-Bus-Telegramm. Das Adressfeld hat einen Wertebereich von 0…255 (1 Byte). .Für die Adressierung auf Verbindungsebene stehen jedoch nur die Werte 1 bis 250 zur Verfügung. Diese Adresse wird in Auf- und Antwortrichtung zur Kennzeichnung des anzusprechenden bzw. antwortenden Slaves benutzt.

Besitzt das ADR-Feld den Wert 253 ( Hex: \$FD),so handelt es sich um eine Sekundäradressierung auf Anwendungs- und Netzwerkebene.

Über die Adressen 254 (\$FE) und 255 (\$FF) werden alle Busteilnehmer adressiert (Broadcast). Die Adresse 255 verlangt, dass keiner der Slaves, die Adresse 254 hingegen, dass alle Slaves antworten. Sind mehrere Slaves im Netzwerk, kann es zu Kollisionen kommen. Die Adressen 251 und 252 sind künftigen Anwendungen vorbehalten.

Nicht konfigurierte Slaves besitzen die Primäradresse 0, dies ist auch die Defaulteinstellung. Im Betrieb kann sie beliebig zwischen 0 bis 250 über M-BUS neu eingestellt werden.

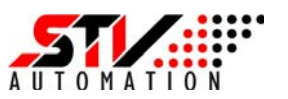

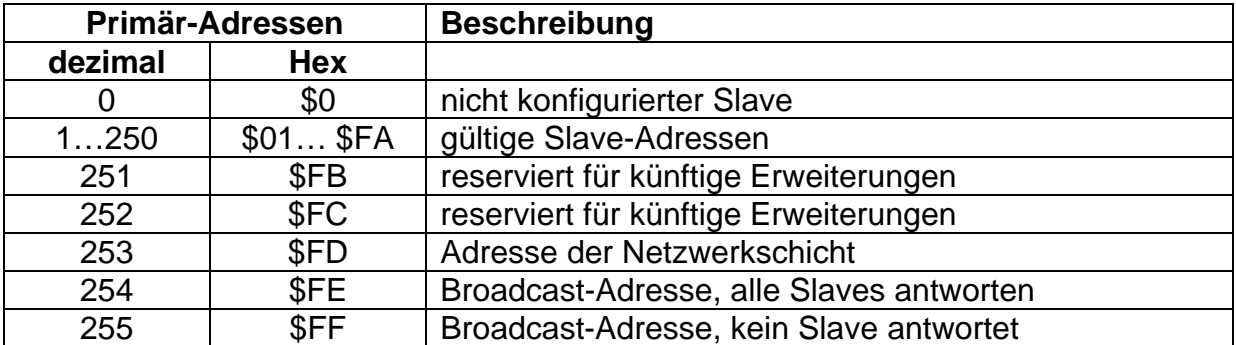

#### **b) Sekundäradressierung**

Besitzt das ADR-Feld den Wert 253 (Hex: \$FD), so handelt es sich um eine Sekundäradressierung auf Anwendungs- und Netzwerkebene.

Die 8-stellige Sekundäradresse wird bei der Fertigung eingestellt und bildet gleichzeitig die Geräte-Seriennummer. Diese Adresse wird u.a. zur automatischen Slave-Erkennung bei der Inbetriebnahme eines M-Bus-Systems verwendet. Die Sekundäradresse kann im Betrieb über M-Bus beliebig geändert werden.

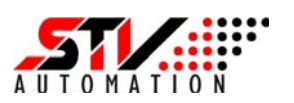

#### **4 Aufbau der Datentelegramme**

#### **4.1 SND\_NKE** (Initialisierung des Slaves)

Dieses Telegramm dient der Initialisierung des M-Bus-Impulszählers bei Beginn der Kommunikation oder nach einer Kommunikationsunterbrechung. Es wird empfohlen, bei jeder neuen Kommunikation mit dem Zähler zuerst das Initialisierungstelegramm (SND\_NKE) zu senden, um so den Zähler in den Grundzustand zu versetzen.

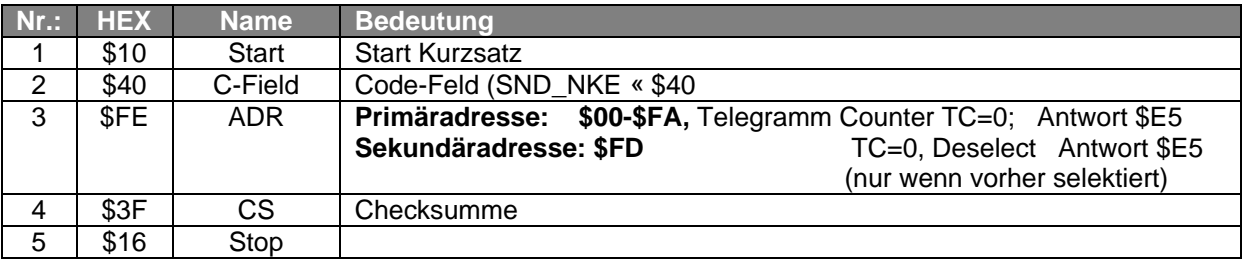

#### **Antwort: \$E5**

Hinweis:

Ein SND\_NKE an die Primäradresse 253 (\$FD) führt zum "Deselect" eines Zählers. Ein selektierter Zähler wird auch dann deselektiert, wenn er ein Selection-Telegramm empfängt, in dem andere Werte als seine eigenen stehen.

#### **4.2 REQ\_UD2**

(Request for Class 2 User Data; Short Frame)

Der M-Bus-System-Master fordert die Daten vom M-Bus-Impulszähler (M-Bus-Slave) durch das Senden eines REQ\_UD2-Telegramms an. Der Zähler antwortet bei korrektem Empfang der Anforderung mit dem Senden des RSP\_UD-Antwort-Telegramms. Wenn die Anforderung nicht richtig empfangen wurde, zeigt der Zähler keine Reaktion.

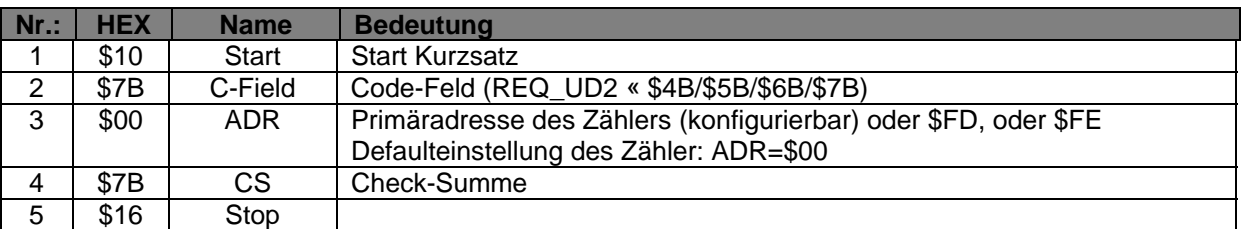

**Antwort: RSP\_UD Antwort-Telegramm (siehe Pkt. 4.2. )** 

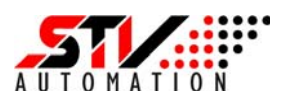

#### **4.2 RSP\_UD** Antwort-Telegramm(Response User Data; Long Frame)

Mit dem RSP\_UD Antworttelegramm sendet der Zähler seine Daten nach einer vorherigen Anforderung zum M-Bus Master. Für jeden der insgesamt 3 Impulszähler sendet der M-Bus folgende Werte:

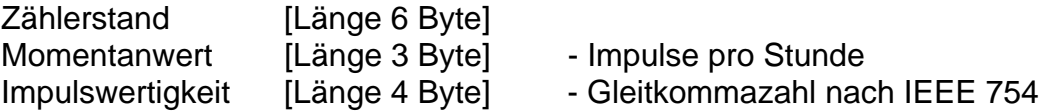

Den 10 Zählern folgt das aktuelle Speicherintervall für alle Zähler. Dieser Wert gibt das Zeitintervall an, in dem der Momentanwert (Impulse/Stunde) gebildet wird. Bei einem Wert von 600 Sekunden (Defaultwert) wird dieser Wert alle 10 Minuten neu berechnet.

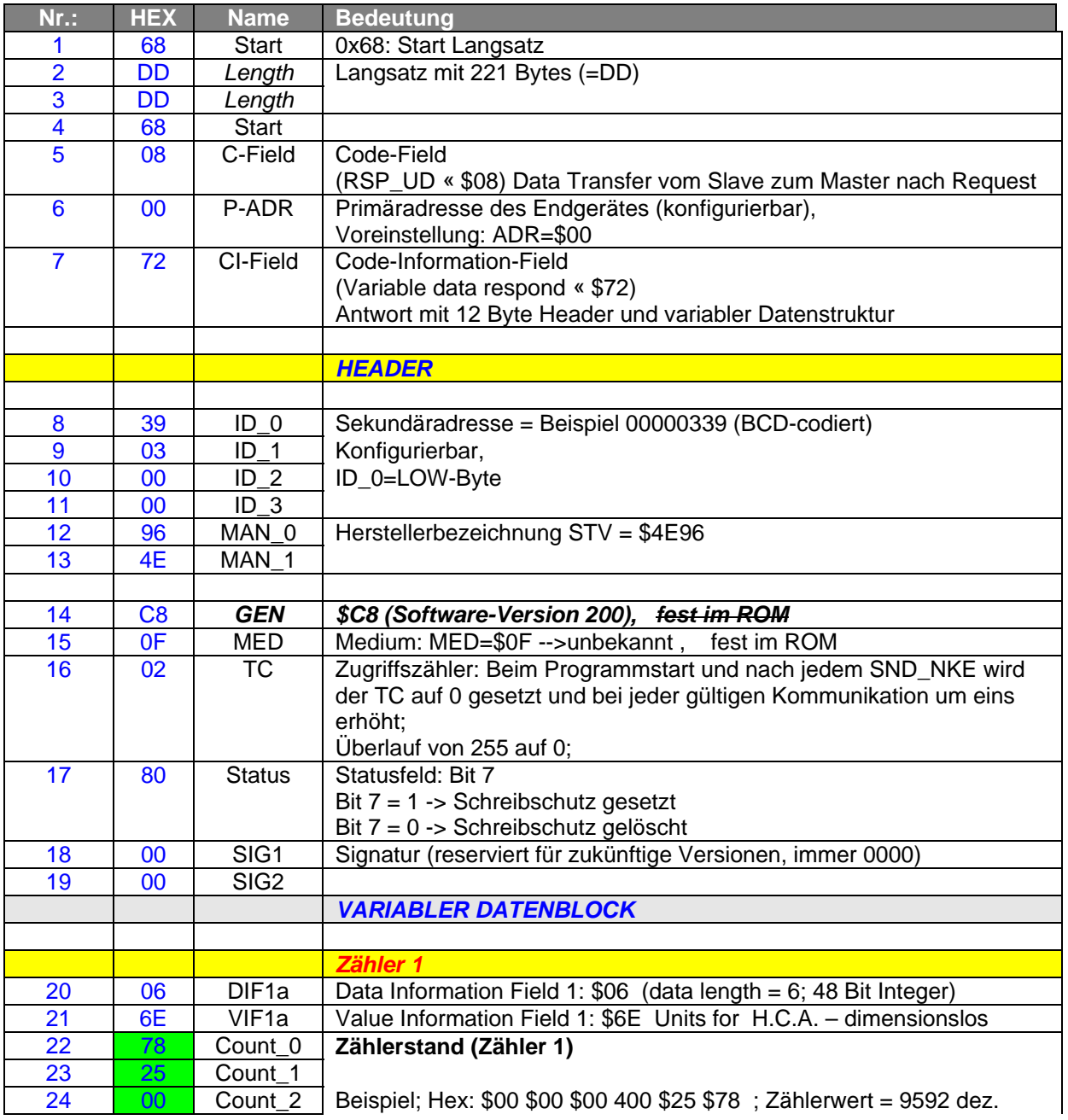

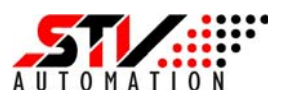

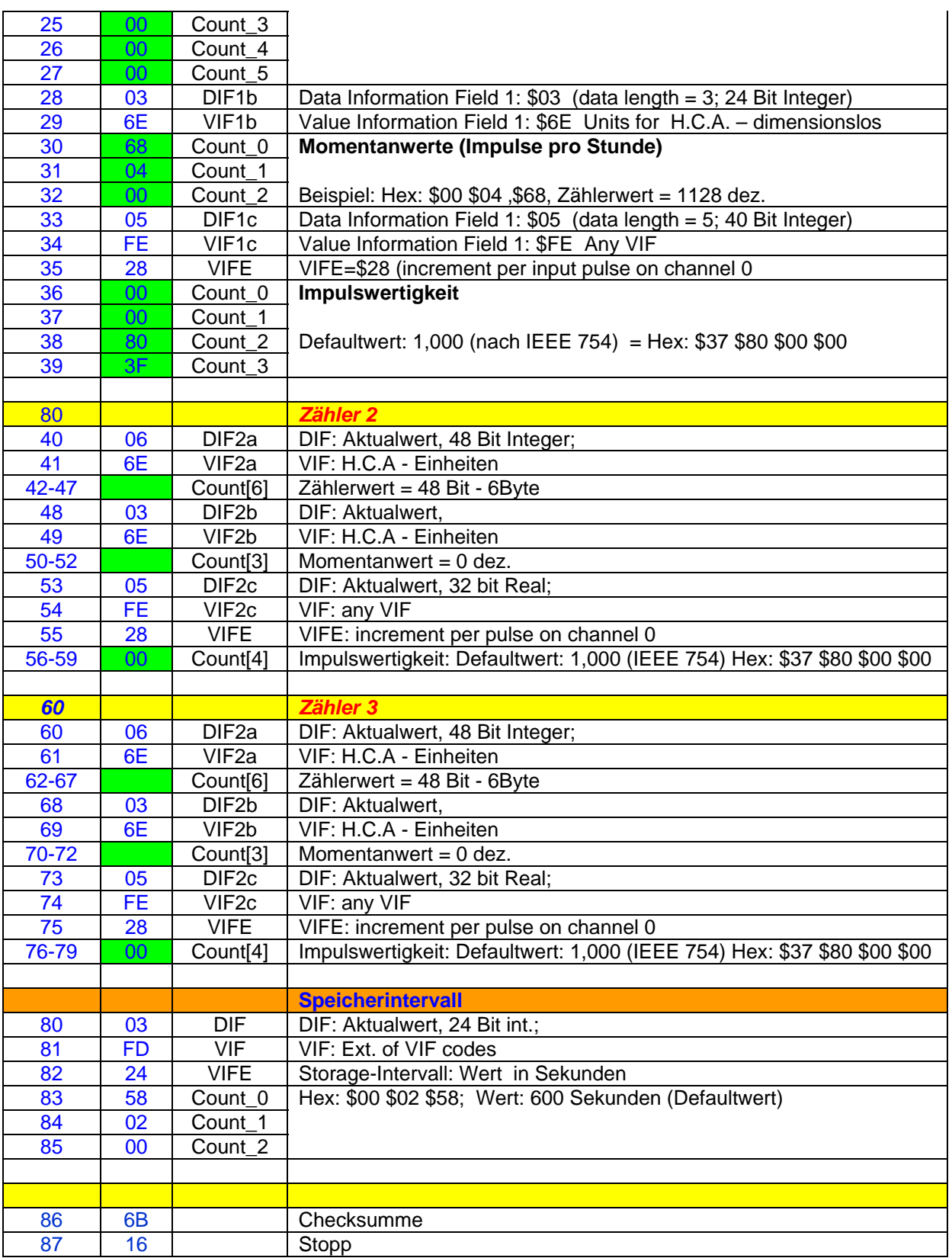

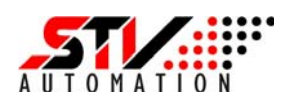

#### **5 Aufbau der Konfigurationstelegramme SND\_UD**

#### **5.1 Allgemeines**

Dieses Telegramm dient zum Senden von Steuer- und Parametrierungsdaten vom M-Bus-Master an den M-Bus-Slave (M-Bus-Impulszähler). Der Zähler quittiert den korrekten Empfang mit dem Einzel-Zeichen "\$E5". Wurde das Telegramm nicht korrekt empfangen oder erkannt, erfolgt keine Quittierung.

Diese Telegrammart wird verwendet zum Einstellen oder Ändern:

- der Primär- und Sekundäradresse des Zählers,
- der Baudrate,
- der Zählerstände,
- der Impulswertigkeiten,
- des Speicherintervalls und
- des Schreibschutzes.

#### *Achtung!*

*Das Konfigurieren des Zählers ist nur bei nicht aktiviertem Schreibschutz (1) möglich. Zum Deaktivieren des Schreibschutzes muss die Service-Taste des Gerätes 5 Sekunden gedrückt werden. Der inaktive Schreibschutz wird durch Blinken der Power-LED (grün) angezeigt.* 

(1) .. außer Primäradresse und Baudrate

#### **5.2 M-Bus-Telegramm zum Ändern der Primäradresse**

Das Konfigurieren der Primäradresse ist im Unterschied zu den anderen Konfigurationstelegrammen auch bei aktiviertem Schreibschutz möglich. Die Primäradressen können somit im Feld frei vergeben werden, ohne den Schreibschutz vorher durch Betätigung der Service-Taste (mind. 5s) aufzuheben.

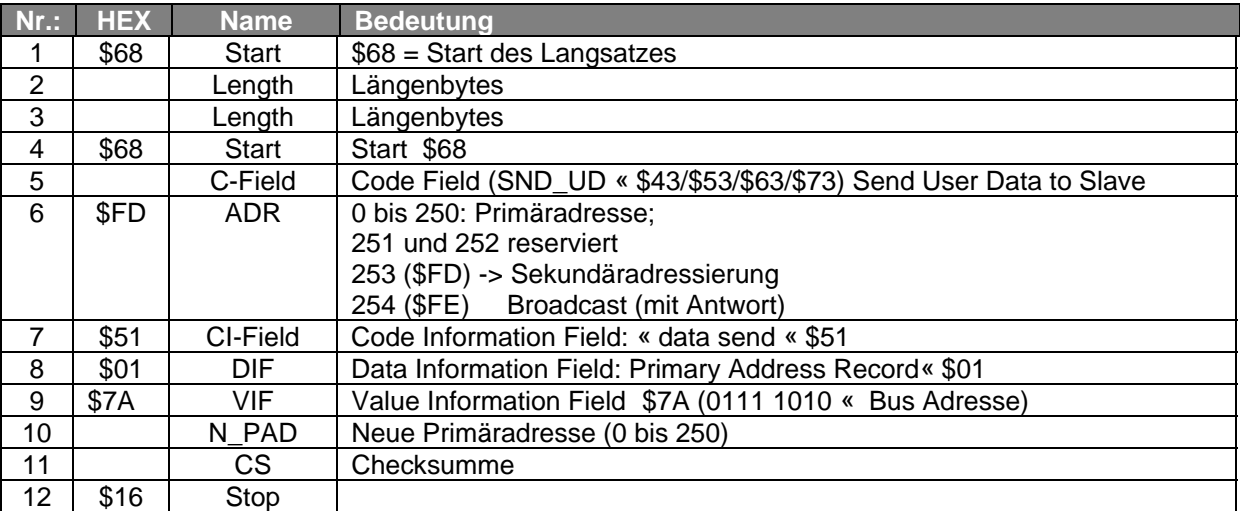

**Slave-Antwort: \$E5** 

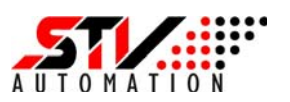

#### **5.3 M-Bus-Telegramm zum Ändern der Sekundäradresse**

Das Konfigurieren der Sekundäradresse ist nur bei deaktiviertem Schreibschutz möglich. Steht im Adressfeld ein \$FD erfolgt die Identifizierung des Zählers über die Sekundäradresse. Die Sekundäradresse ist eine 8-stellige BCD-Zahl. Sie wird bei der Herstellung des Zählers als Seriennummer vergeben. Das M-Bus-Telegramm zum Ändern der Sekundäradresse hat folgenden Aufbau:

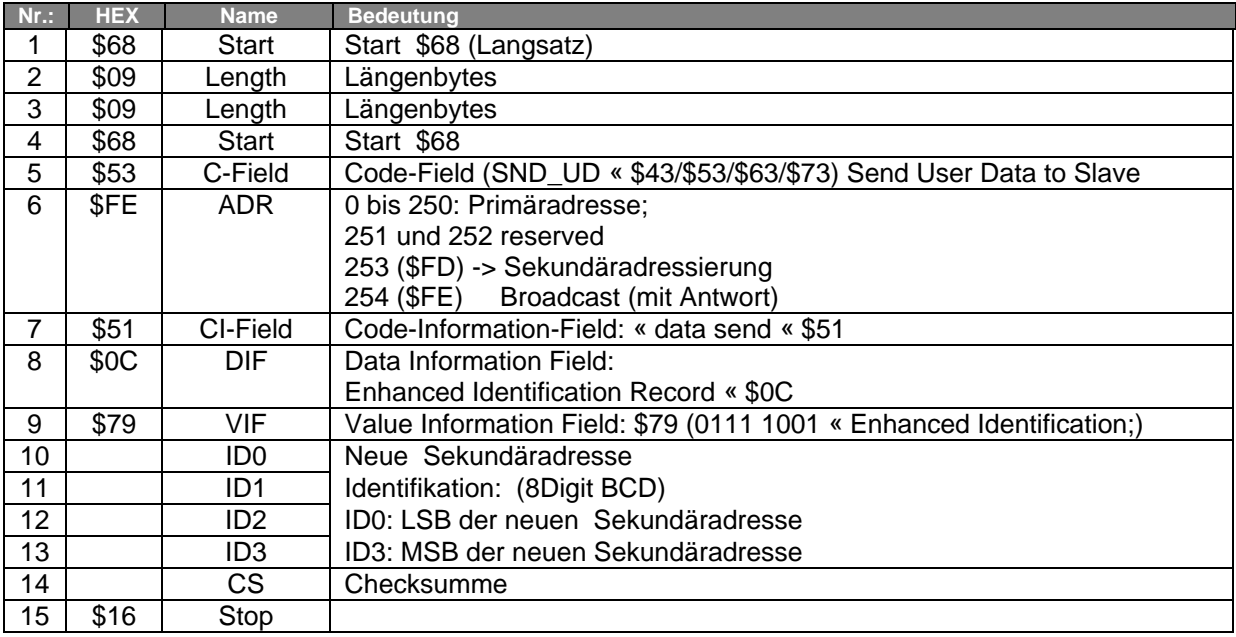

**Slave-Antwort: \$E5** 

#### **5.4 M-Bus-Telegramm zum Einstellen der Zählerstände**

Das Ändern der Zählerstände ist nur bei deaktiviertem Schreibschutz möglich. Zum Deaktivieren des Schreibschutzes muss die Service-Taste des Gerätes 5 Sekunden gedrückt werden. Der deaktivierte Schreibschutz wird durch Blinken der Service-LED (gelb) angezeigt.

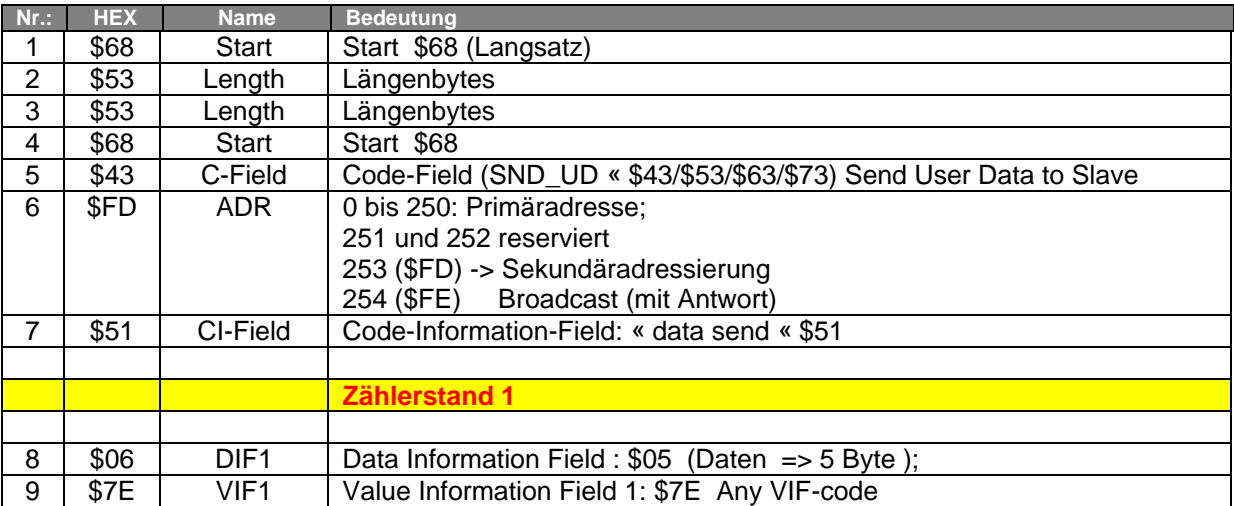

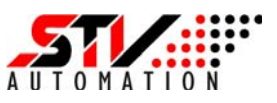

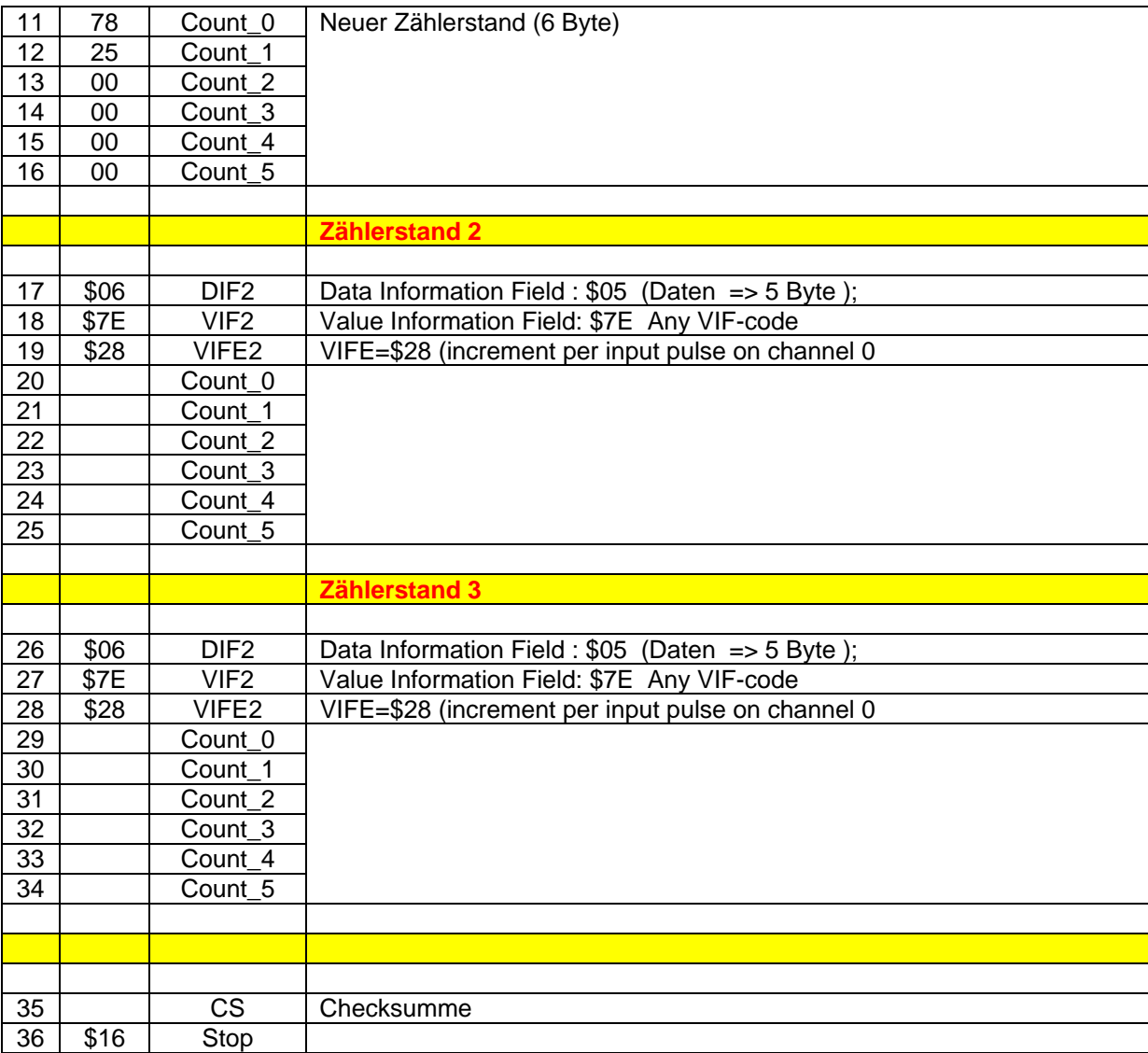

**Slave-Antwort: \$E5** 

#### **5.5 M-Bus-Telegramm zum Einstellen der Impulswertigkeiten**

Das Parametrieren der Impulswertigkeit ist nur bei nicht aktiviertem Schreibschutz möglich. Die Impulswertigkeit ist ein 4-Byte Gleitkommazahl nach IEEE 754. Der Defaultwert ist 1,000.

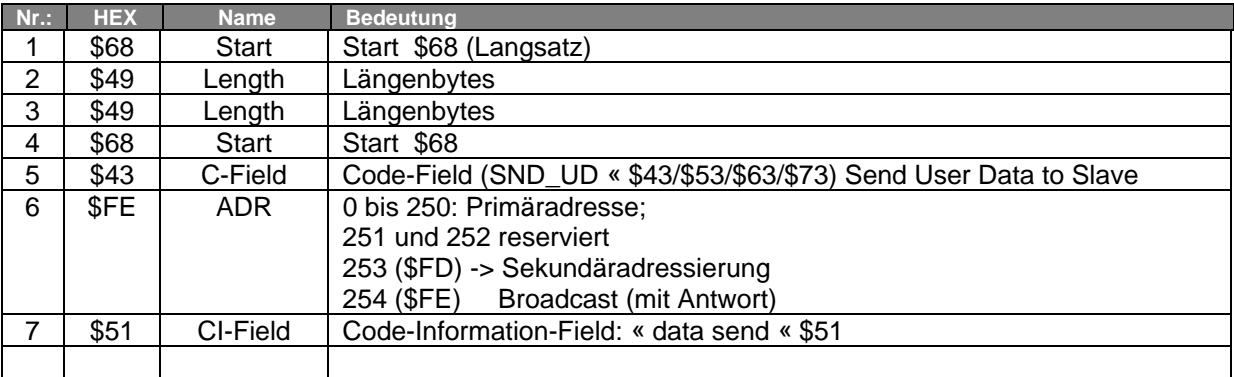

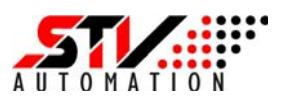

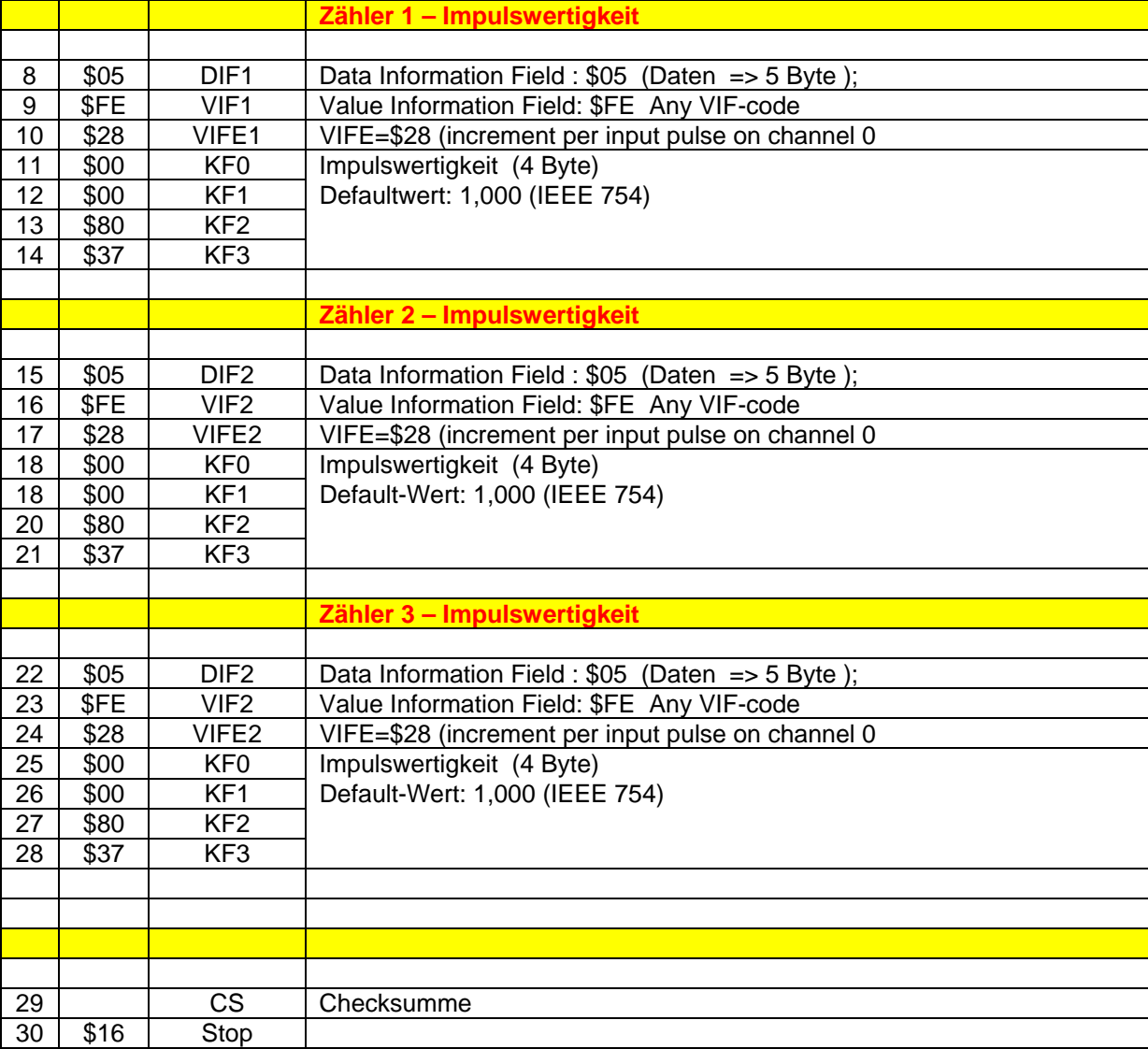

**Slave-Antwort: \$E5** 

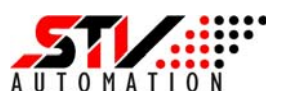

#### **5.6 M-Bus-Telegramm zum Einstellen des Speicherintervalls**

Das Einstellen des Speicherintervalls ist nur bei deaktiviertem Schreibschutz möglich. Zum Deaktivieren des Schreibschutzes muss die Service-Taste auf der Unterseite des Gerätes 5 Sekunden gedrückt werden. Der inaktive Schreibschutz wird durch Blinken der Power/Service-LED (grünen) angezeigt.

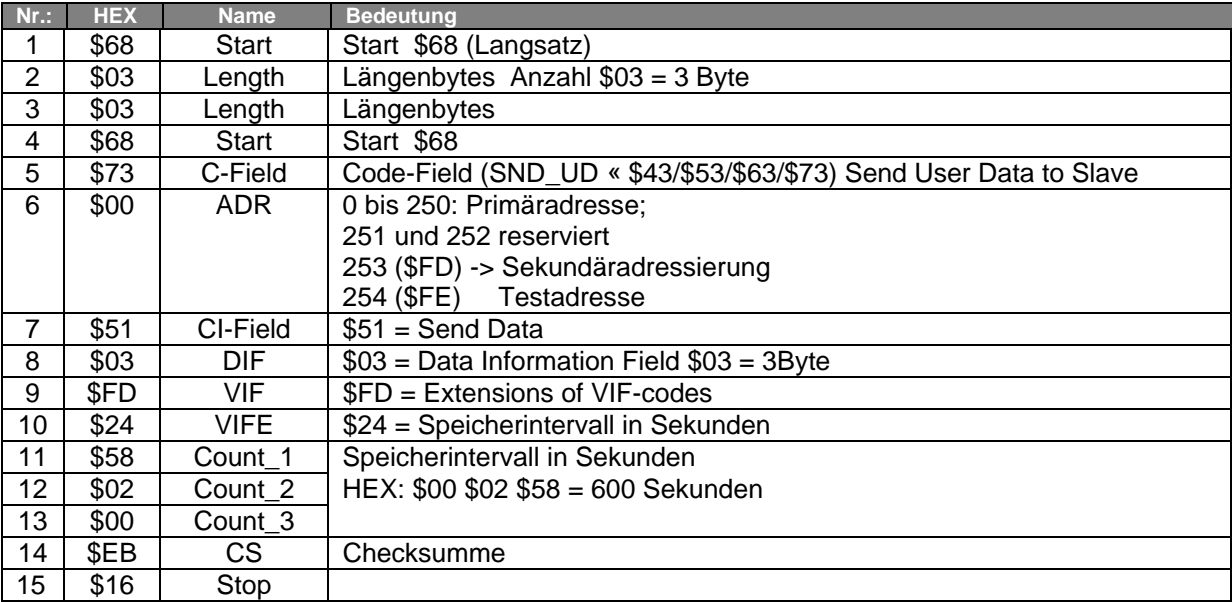

**Antwort: \$E5** 

#### **5.7 M-Bus-Telegramm zur manuellen Baudraten-Umschaltung**

Jeder Slave muss in der Lage sein, mit der Baudrate von 300 Baud mit dem Master zu kommunizieren. Das Ändern der Baudrate durch den Master erfolgt mit einem Steuersatz, der ein entsprechendes CI-Feld enthält. Den korrekten Empfang dieses Telegramms quittiert der Slave durch ein Einzelzeichen (\$E5) mit der bisher verwendeten Baudrate, unabhängig davon, ob er überhaupt in der Lage ist, mit der neuen zu kommunizieren.

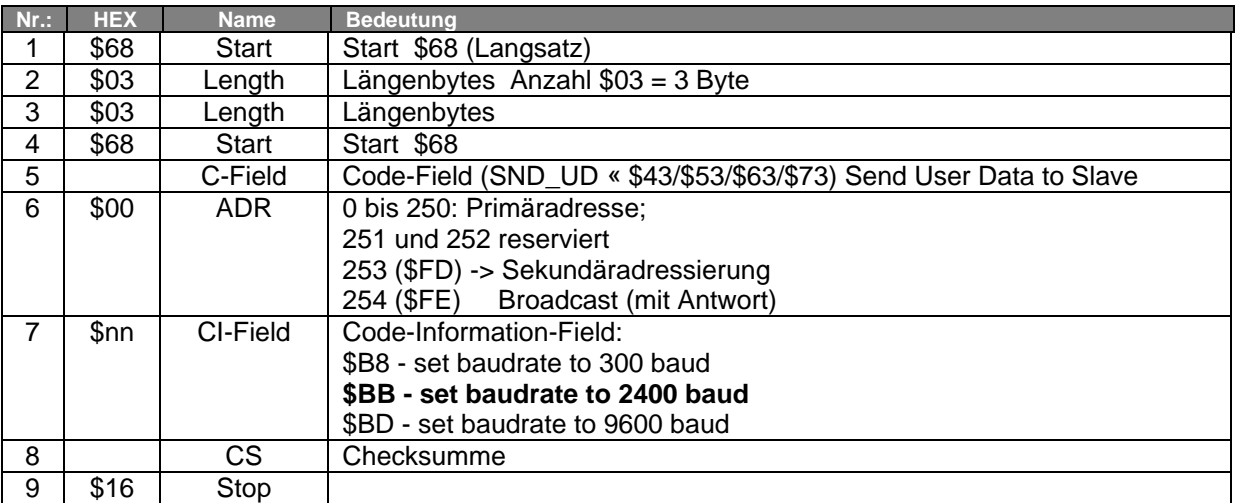

#### **Antwort: \$E5**

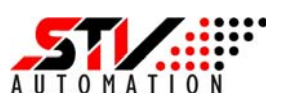

#### **5.8 M-Bus-Telegramm zum Setzen des Schreibschutzes**

Es wird dringend empfohlen, den Schreibschutz nach erfolgreicher Parametrierung zu aktivieren, da das Gerät sonst manipuliert werden kann (z.B. Zählerstand, etc.) Das Rücksetzen erfolgt mit der herstellerspezifischen Funktionsnummer \$55.

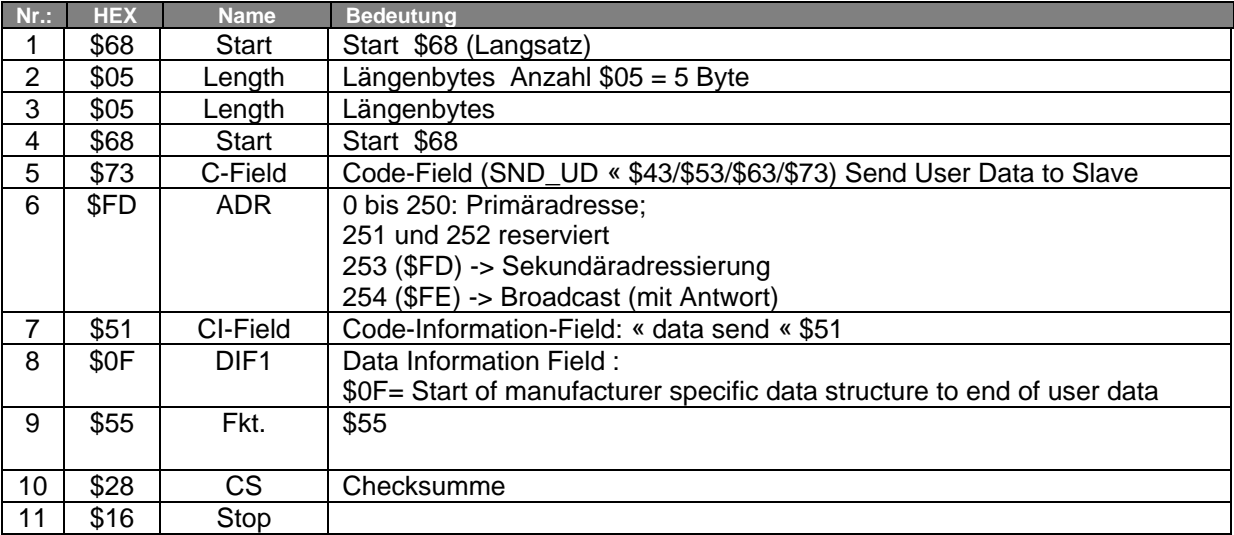

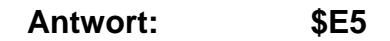

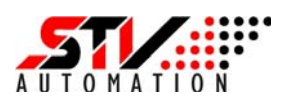

#### **6 Sekundäradressierung**

#### **6.1 Allgemeines**

Bei Verwendung der Sekundäradressierung verhält sich der selektierte Zähler so als ob er die Adresse 253 (\$FD) hätte. Der Zähler antwortet immer mit seiner eigenen Primäradresse, auch wenn er selektiert ist und ein REQ\_UD2 mit der Primäradresse \$FD empfangen hat.

#### **6.2 M-Bus-Telegramm zur Slave-Sekundär-Selektion**

(Send User Data to Slave; Long Frame)

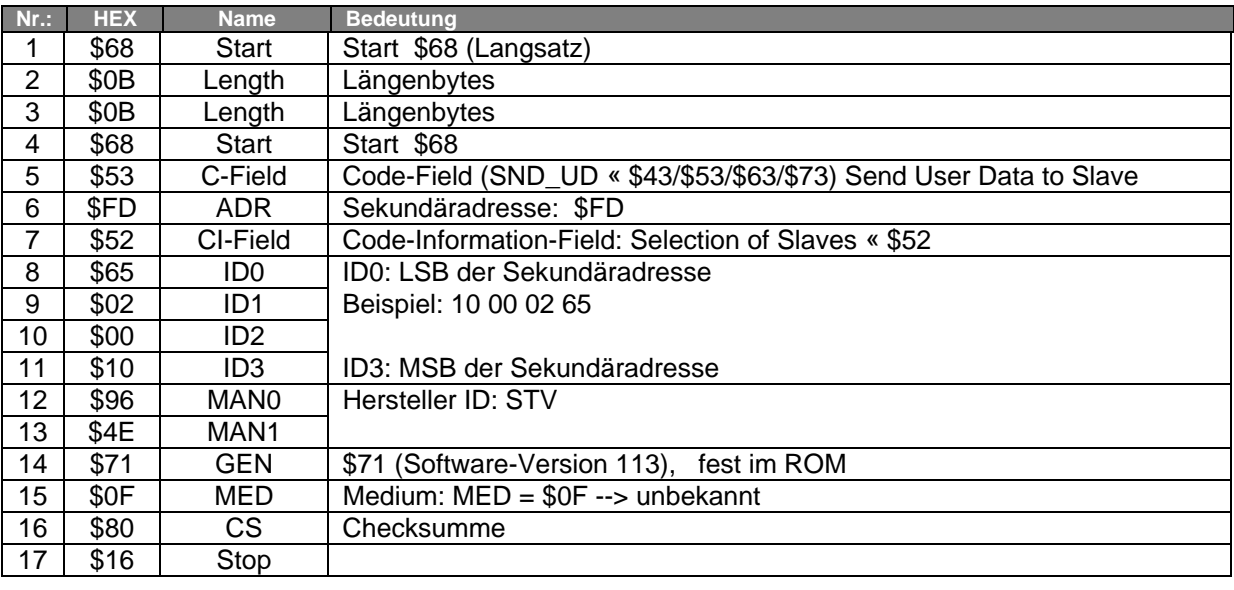

**Antwort: \$E5** 

**Deselect:** Wird eine andere Sekundäradresse als die eigene empfangen, wird der Slave deselektiert

Hinweis:

Es ist möglich für einzelne Felder (ID, MAN, GEN, MED) so genannte Wildcards anzugeben (Wildcard = 0xF). Eine Wildcard dieser Felder bedeutet, dass der Zähler diese Stelle nicht mit seinen internen Werten vergleichen muss, um sich zu selektieren oder zu deselektieren.

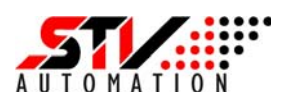

#### **7 M-Bus-Konfigurationssoftware**

#### **7.1 Die Softwareinstallation**

Die Software **STVconf** dient zum Konfigurieren der M-Bus-Komponenten von STV-Automation unter den Betriebssystemen Windows 2000 / XP / Vista. Es können jedoch auch M-Bus-Module anderer Hersteller in das System integriert werden.

Zum Konfigurieren muss der M-Bus-Master (PC oder Laptop) über einen M-Bus-Pegelwandler mit dem M-Bus-Netzwerk verbunden werden. Als Pegelwandler eignen sich die STV-Geräte *BIALON* **MPW-6,** *BIALON* **MPW-60** oder *BIALON* **MPW-60/IP**. Der **MPW-6** und der **MPW-60** werden mit dem PC über die serielle RS-232-Schnittstelle verbunden (typischerweise COM1 oder COM2), während der **MPW-60/IP** über die Ethernet-Schnittstelle mit dem PC verbunden wird.

Die Installations-Software besteht aus einer einzelnen, ausführbaren Datei "*STVconfSetup.msi"* ohne zusätzliche Installationsoptionen.

Nach dem Start des Setup-Programms werden alle notwendigen Daten auf die Festplatte kopiert. Die Default-Einstellung des Installationsordners ist C:\Programme\STV Automation\STVconf\. Abschließend kann ein Link für das Konfigurationsprogramm auf dem Desktop erstellt werden.

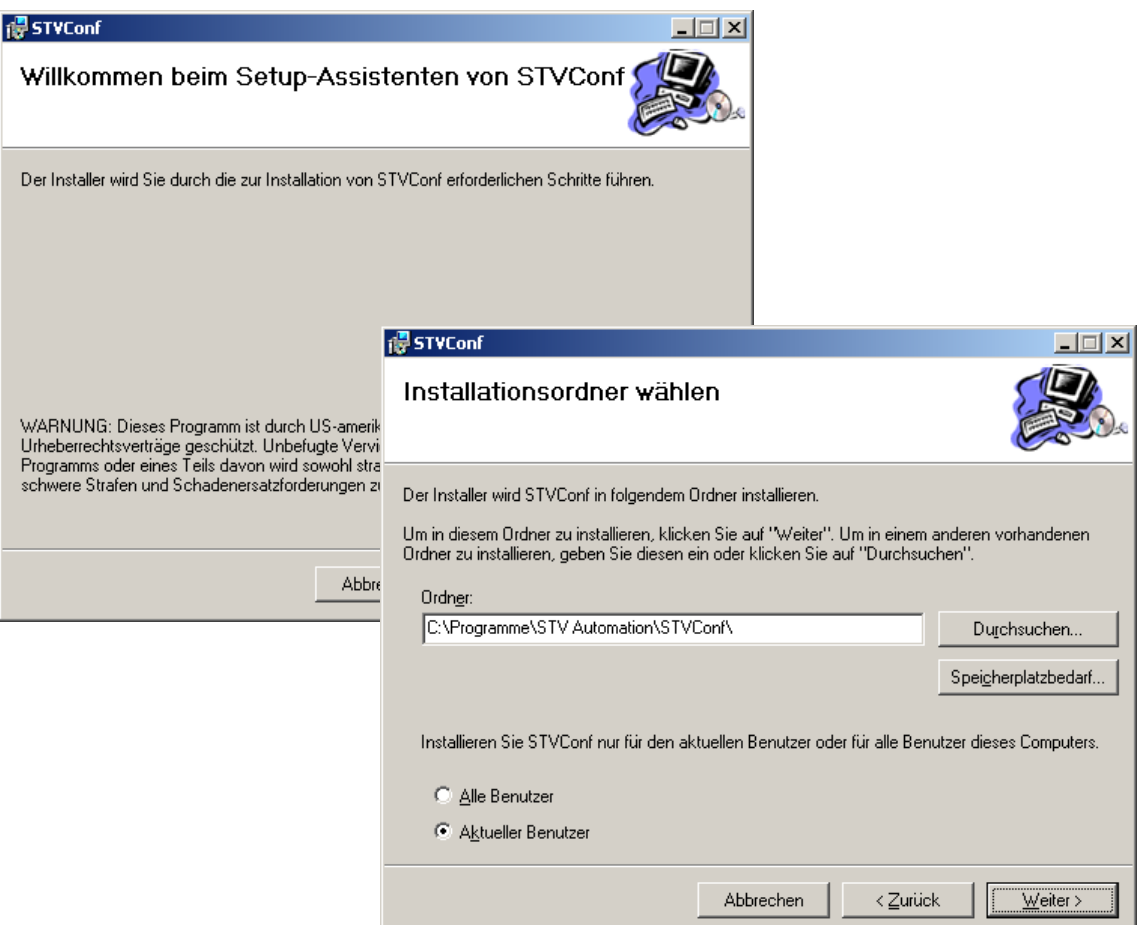

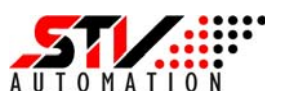

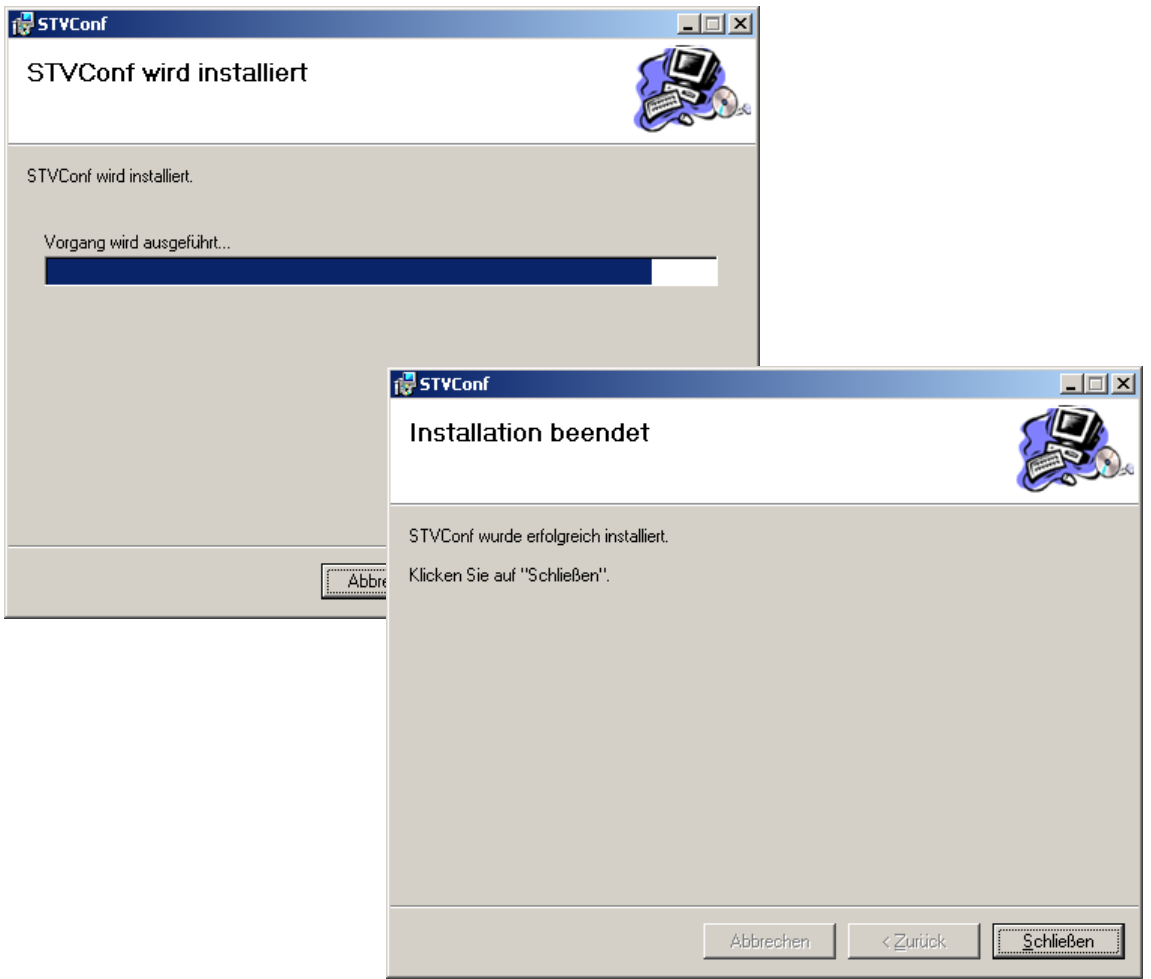

Nach erfolgreicher Installation wird durch Betätigen des Buttons "Schließen" der Installationsprozess beendet.

Die jeweils aktuelle Programmversion kann von der STV- Homepage www.stv-automation.de geladen werden.

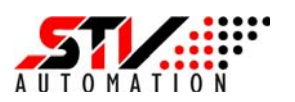

#### **7.2 Bedienoberfläche**

#### **7.2.1 Allgemeines**

Das Hauptaugenmerk bei der Entwicklung der M-Bus-Konfigurationssoftware lag in der einfachen, intuitiven Bedienung. Neben der Registerkarte "Info", welche gleich nach dem Programmstart angezeigt wird, sind zum Konfigurieren der M-Bus-Geräte nur zwei Registerkarten notwendig. Die Registerkarte "M-Bus-Netzwerk" dient der Erfassung der am M-Bus angeschlossenen Geräte. Weiterhin dient diese Registerkarte als Navigator zu den M-Bus-Geräten. Wird das M-Bus-Gerät durch die Konfigurations-Software unterstützt, das ist z.B. bei allen STV-Geräten der Fall, wird nach der Auswahl in der Registerkarte "M-Bus-Netzwerk" eine gerätespezifische Registerkarte, z.B. "STV M-Bus-Gerät", geöffnet. Bei unbekannten Zählern wird eine allgemeine Registerkarte "M-Bus-Gerät" geöffnet.

Unabhängig von der jeweils aktiven Registerkarte kann ein zusätzliches Fenster am unteren Rand des Programms geöffnet werden.

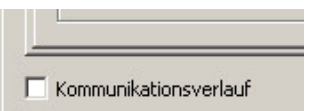

Durch das Aktivieren der Check-Box "Kommunikationsverlauf" wird ein Fenster geöffnet, in dem die gesendeten (Tx Puffer) und empfangenen (Rx Puffer) Netzwerkdaten in hexadezimaler Form angezeigt werden.

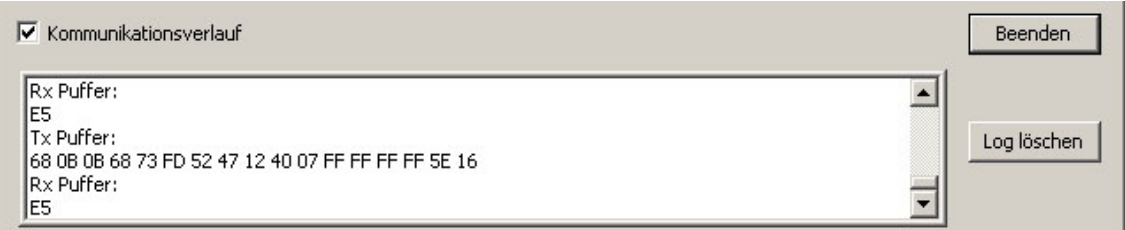

Die M-Bus-Konfigurationssoftware kann jederzeit und aus allen offenen Registerkarten heraus durch das Betätigen des Buttons "Beenden" am rechten unteren Rand des Programmfensters beendet werden.

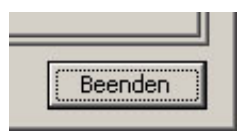

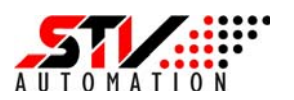

#### **7.2.2 Registerkarte - Info**

Nach dem Programmstart wird die Registerkarte "Info" angezeigt. Neben den Herstellerinformationen - Kontaktadresse, Telefon Fax, E-Mail und Web-Adresse werden die durch das Programm unterstützten M-Bus-Geräte angezeigt.

Firmen, die ihre M-Bus Produkte in dieses Tool integrieren wollen, können sich über eine der angegebenen Kontaktmöglichkeiten an STV Automation wenden.

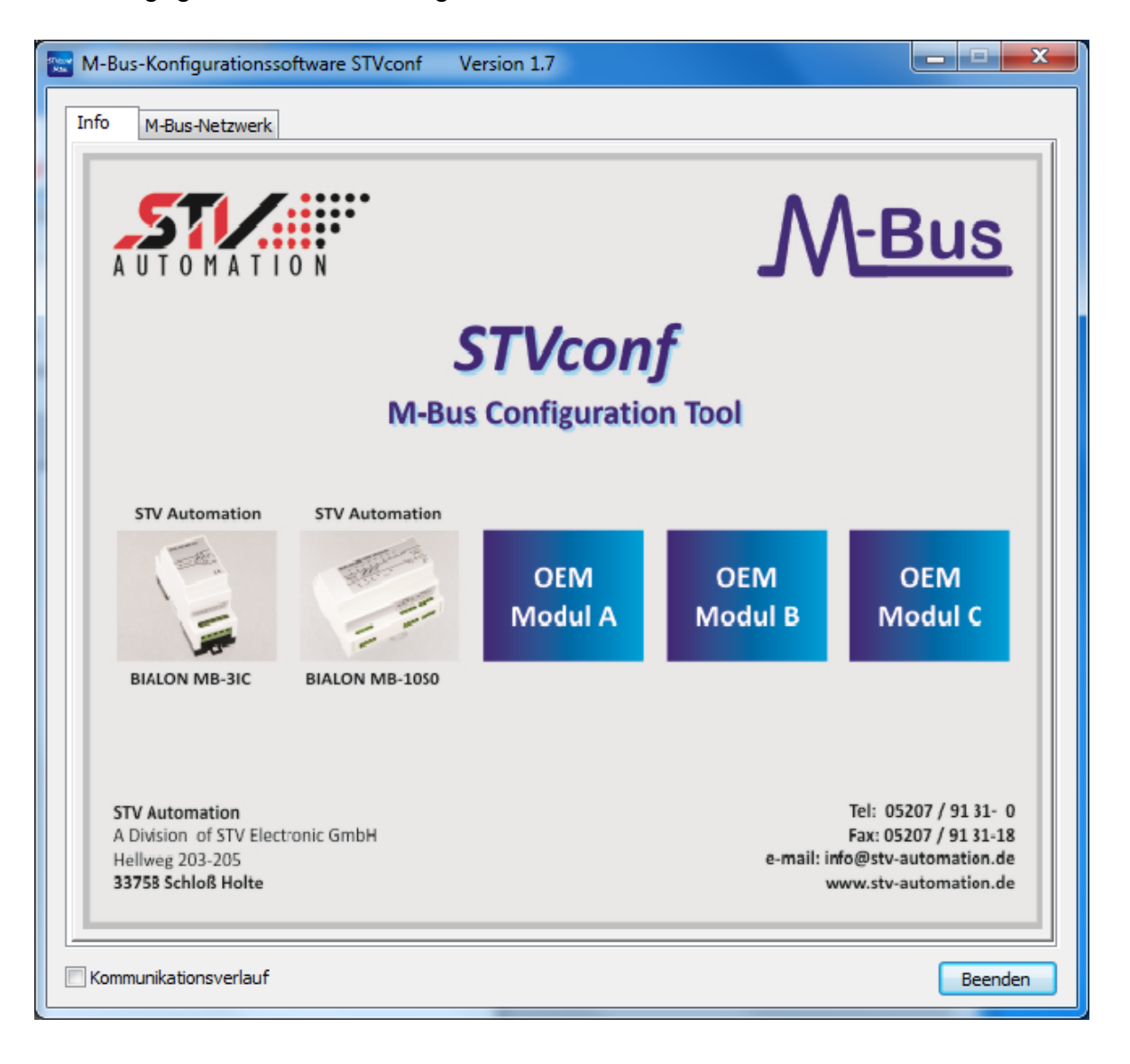

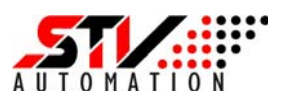

#### **7.2.3 Registerkarte - M-Bus-Netzwerk**

Mit den Einstellungen dieser Registerkarte können die im Netzwerk vorhandenen M-Bus-Geräte ermittelt werden. Dazu werden alle netzwerkrelevanten Informationen sowie Kommunikationsparameter in dieser Registerkarte dargestellt bzw. können von hier beeinflusst werden.

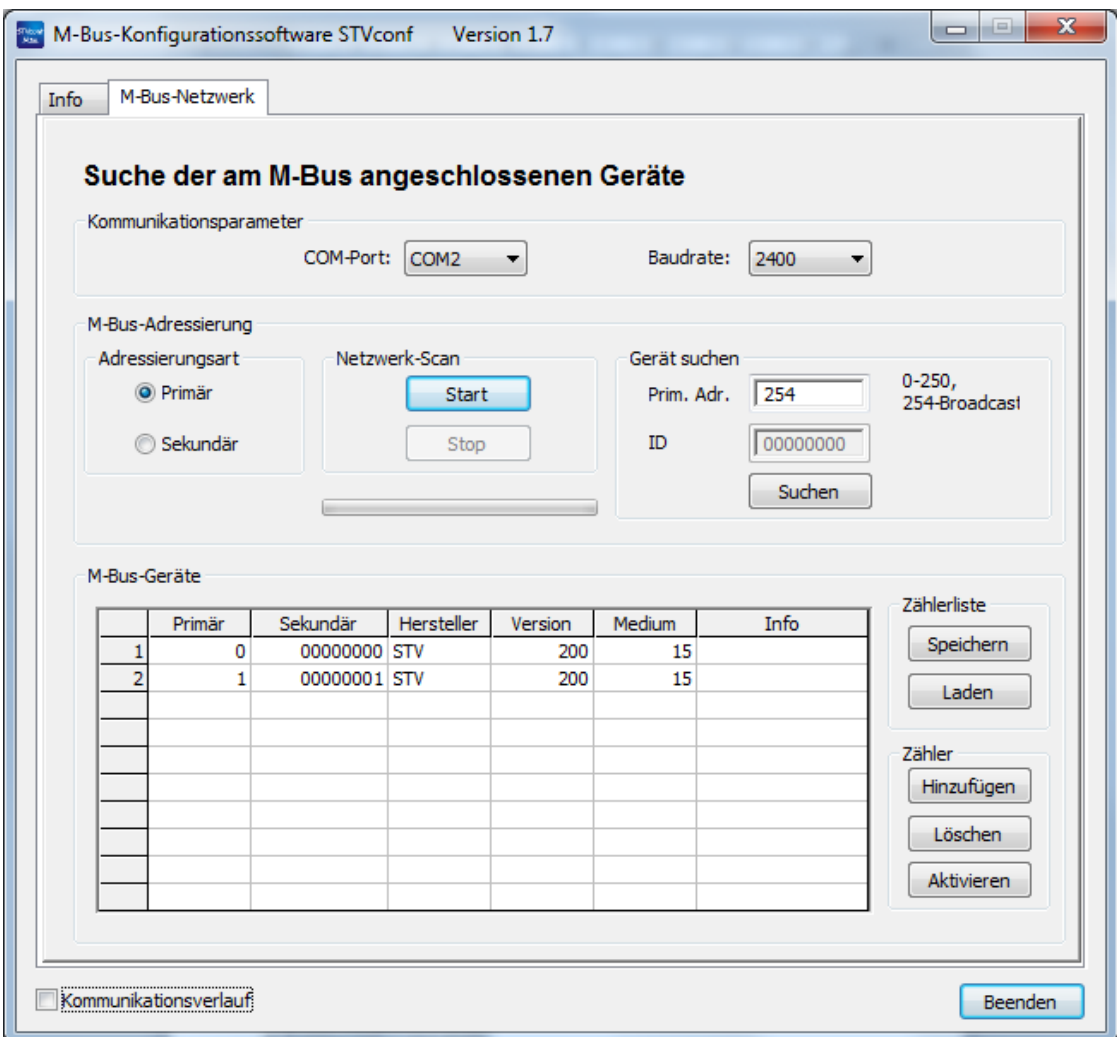

Diese Registerkarte ist, wie in den nachfolgenden Punkten a) bis c) beschriebenen, in drei Abschnitte unterteilt:

#### **a) Kommunikationsparameter**

Die Schnittstellenparameter der seriellen Schnittstelle sind durch die M-Bus-Spezifikation vorgegeben und müssen nicht separat eingestellt werden. Der M-Bus-Standard ist: 8 Datenbits, 1 Stoppbit, gerade Parität - [8, N, 1].

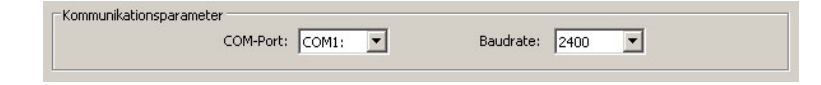

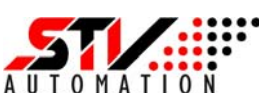

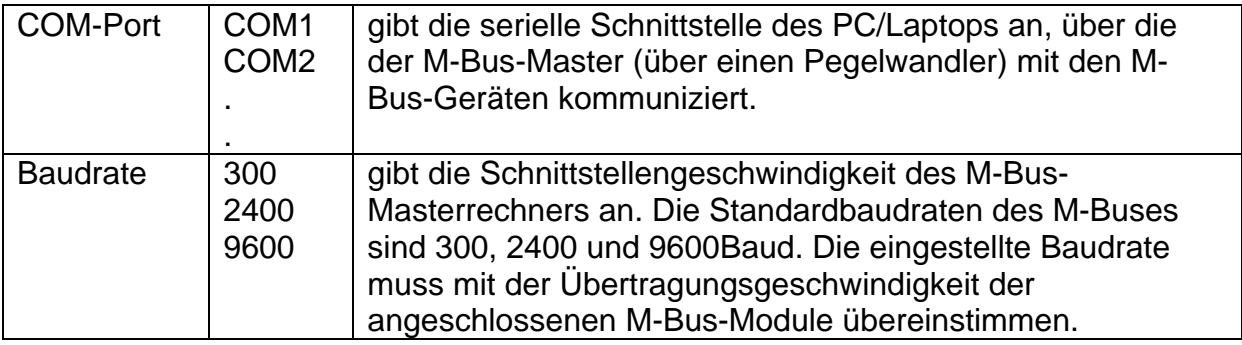

#### **b) M-Bus-Adressierung**

Die am M-Bus angeschlossenen Geräte können sowohl über ihre Primär- als auch über ihre Sekundäradresse angesprochen werden. Die Auswahl erfolgt durch Aktivieren der Option "Primär" ODER "Sekundär" im Feld "Adressierungsart". Entsprechend dieser Auswahl werden im rechten Feld "Gerät suchen" die zugehörigen Felder für die Primäradresse oder die Sekundäradresse (ID) aktiviert.

Sowohl mit der Primär- als auch mit der Sekundäradressierung können die M-Bus-Geräte mittels zweier Methoden gesucht werden:

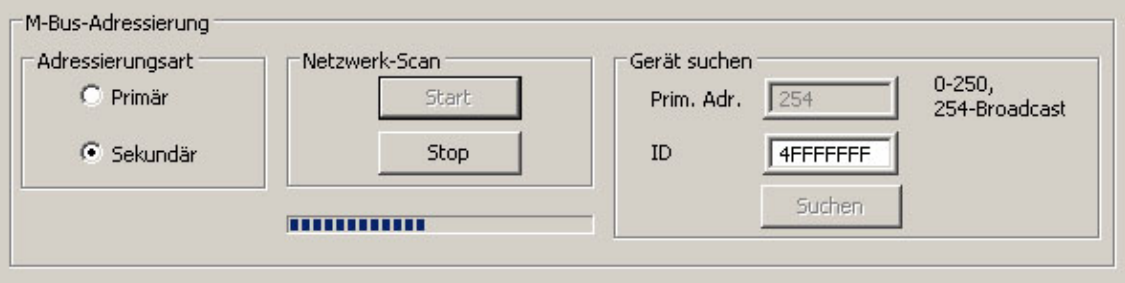

Der "Netzwerkscan" durchsucht mit der unter "Baudrate" eingestellten Übertragungsgeschwindigkeit (300, 2400 oder 9600 Baud) das gesamte Netzwerk mittels Primär- oder Sekundäradresssuche. Dies kann insbesondere bei der Primäradresssuche mit 300 Baud einige Minuten dauern. Die Suche wird mit dem "Start"-Button gestartet und kann jederzeit mit "Stopp" abgebrochen werden. Der Fortschritt der Adresssuche wird in der Laufleiste unter den Feldern "Adressierungsart" und "Netzwerkscan" dargestellt. Die im Netzwerk gefundenen M-Bus-Geräte werden anschließend in der Tabelle im Feld "M-Bus-Geräte" dargestellt.

Die zweite Methode ist die Suche einzelner Geräte über das Feld "Gerät suchen". Entsprechend der gewählten Adressierungsart kann ein Gerät entweder über seine Primär- oder über die Sekundäradresse (ID) angesprochen werden.

Typischerweise werden die M-Bus-Geräte mit der Primäradresse "0" und der Sekundäradresse in Form einer Serienadresse bei der Herstellung versehen. Primäradresse "0" ist ein Kennzeichen für unkonfigurierte Geräte.

Werden nun mehrere unkonfigurierte Geräte, die gleichzeitig über das Netzwerk erreichbar sind, über die Primäradresse ("0") angesprochen, führt dies zu Kollisionen. Es werden keine Geräte erkannt. In diesem Fall wird die Suche über die Sekundäradresse empfohlen.

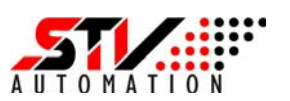

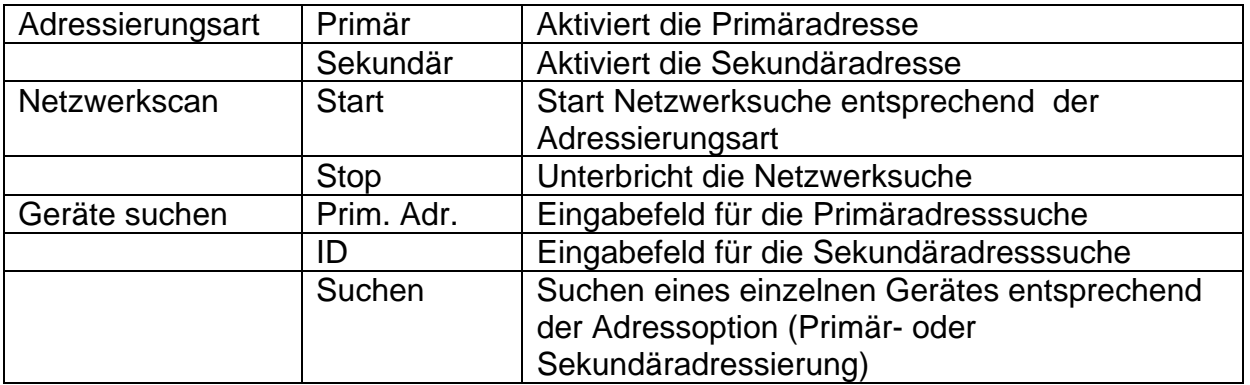

#### **c) M-Bus-Geräte**

Die bei der Netzwerk- oder Gerätesuche gefundenen M-Bus-Geräte werden in die Tabelle im unteren Abschnitt der Registerkarte eingetragen. Neben der Herstellerkennung der Geräte werden auch die vollständigen Adressinformationen sowie die Versionsnummer der M-Bus-Geräte angezeigt.

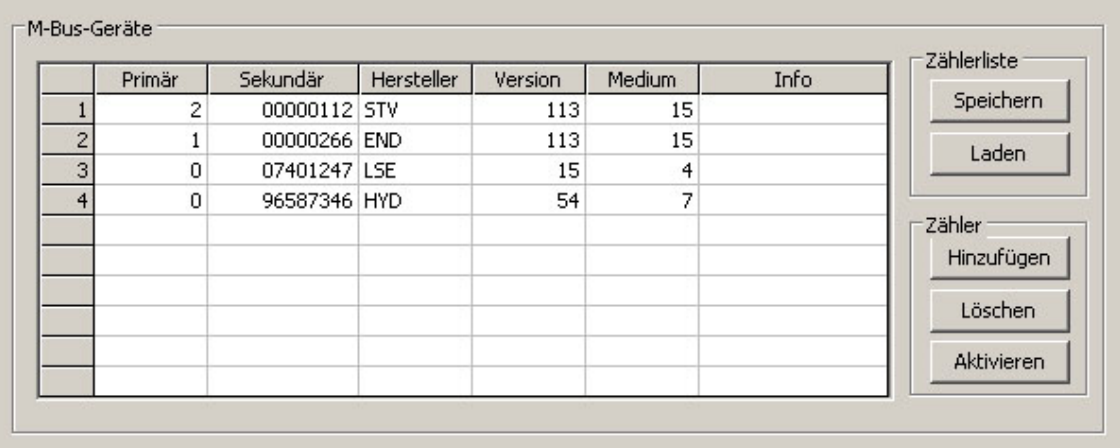

Diese Tabelle dient gleichzeitig der Navigation für die am M-Bus angeschlossenen Geräte. Durch einen Doppel-Click auf eine Zeile, die einem konkreten M-Bus-Gerät zugeordnet ist, wird eine neue Registerkarte zum Konfigurieren des betreffenden Gerätes geöffnet. Das Programm unterscheidet dabei in bekannte und unbekannte M-Bus-Geräte. Bei einem bekannten M-Bus-Gerät, wie z.B. bei allen STV-Geräten, wird ein komfortabler gerätespezifischer Konfigurator "STV M-Bus-Gerät" gestartet. Unbekannte Geräte können ebenfalls konfiguriert werden. Dies geschieht jedoch auf der Ebene der M-Bus-Befehle durch das Senden von Custom-Strings in der Registerkarte "M-Bus-Gerät". Hierzu sind jedoch tiefere M-Bus-Kenntnisse dringend erforderlich.

Die Liste der M-Bus-Zähler kann abgespeichert und wieder geladen werden. Ist die Sekundäradresse bekannt, kann ein Zähler auch manuell hinzugefügt werden. Nach Eingabe der Sekundäradresse muss der neue Zähler noch aktiviert werden. Ist die Aktivierung erfolgreich, wechselt die Farbe der Zeile von Rot nach Schwarz. Soll ein Gerät aus der Liste entfernt werden, muss zunächst die betreffende Zeile aktiviert werden. Durch Betätigen des Buttons "Löschen" wird das Gerät aus der Liste entfernt.

Version 1.0 31

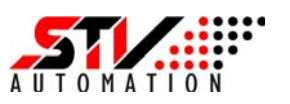

#### **7.2.4 Registerkarte "STV M-Bus-Gerät"**

Wird ein der Konfigurationssoftware bekanntes M-Bus-Gerät erkannt, wie z.B. der M-Bus-Impulszähler *BIALON* **MB-3IC**, so wird eine gerätespezifische Registerkarte des Herstellers, in diesem Fall STV Automation, geöffnet. Damit ist ein besonders komfortables Konfigurieren des M-Bus-Gerätes möglich. Der Anwender wird dabei von allen M-Bus "low-level Details" befreit.

Die Registerkarte "STV M-Bus-Gerät" ist in die drei nachfolgend beschriebenen Punkte a) bis c) unterteilt:

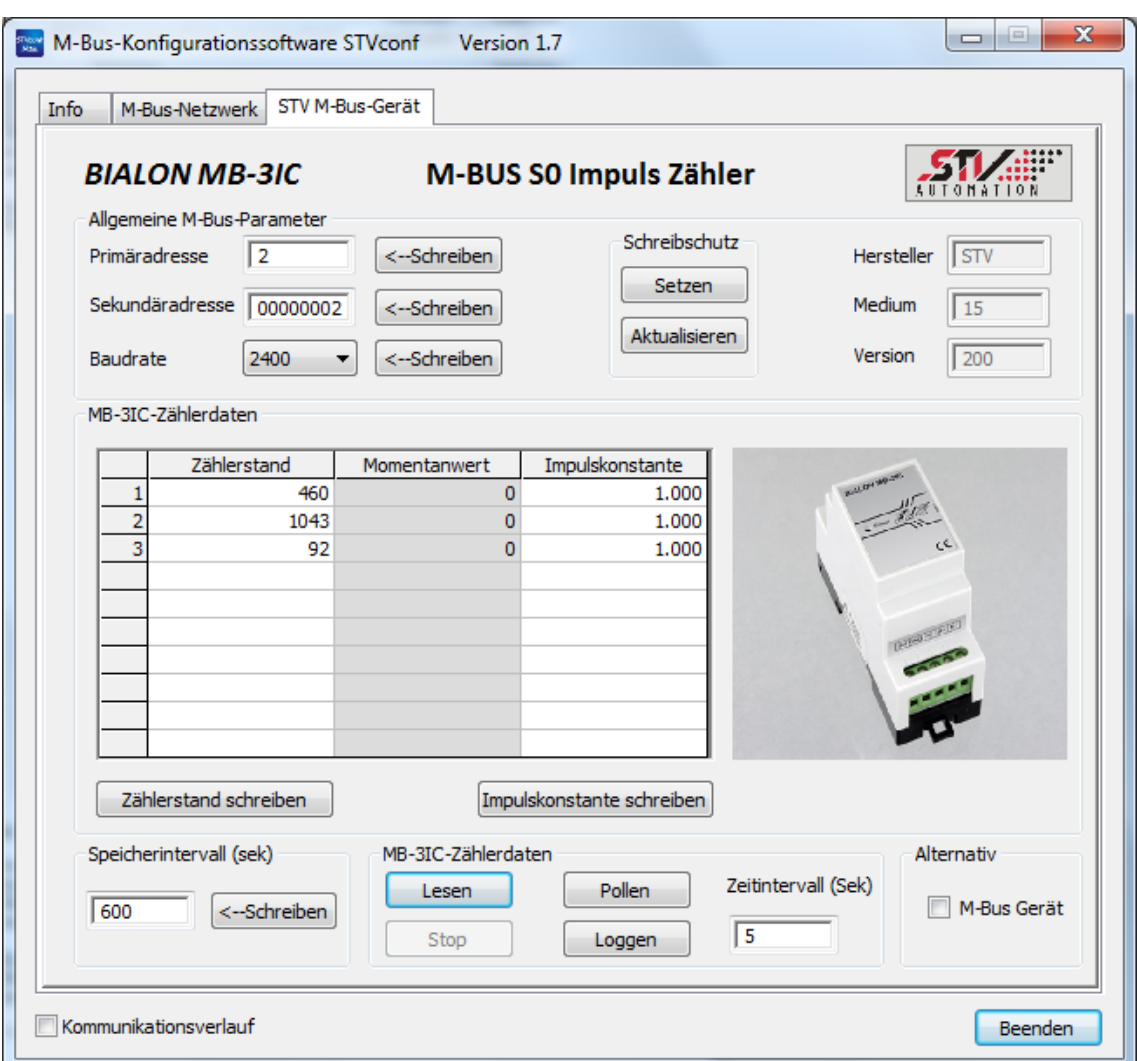

#### **a) Allgemeine M-Bus-Parameter**

Im Abschnitt "Allgemeine M-Bus-Parameter" werden die Adress- und Kommunikationsparameter sowie wesentliche Herstellerinformationen des M-Bus-Gerätes angezeigt. Die weiß hinterlegten Felder können vom Nutzer verändert werden.

Eine wesentliche Eigenschaft des M-Bus-Protokolls sind die beiden Adressformate – die Primär- und die Sekundäradressen der Geräte. Beim Öffnen der Registerkarte zum Konfigurieren eines Gerätes werden die Adressinformationen aus der

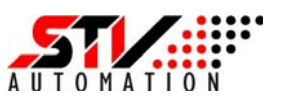

Registerkarte "M-Bus-Netzwerk" übernommen. In diesem Abschnitt können sowohl die Adressen als auch die Baudrate des Gerätes verändert werden. Diese Änderungen müssen aber durch Betätigen des Buttons"<-- Schreiben" bestätigt werden.

Beim **BIALON MB-3IC** ist es möglich, einen Schreibschutz für das Gerät zu setzen. Dies verhindert ungewollte Änderungen der Zählereinstellungen bzw. auch die Manipulationen der Zählwerte. Bei aktiviertem Schreibschutz können nur die Primäradresse und die Baudrate des Gerätes geändert werden. Der Schreibschutz kann nur am Gerät durch Betätigung der Service-Taste (mindestens 5 Sek.) wieder gelöscht werden.

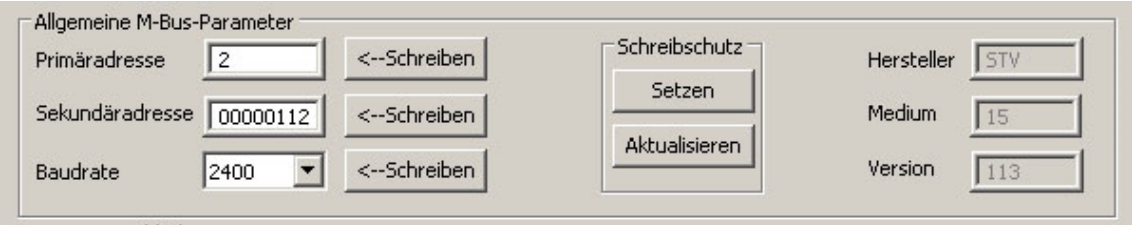

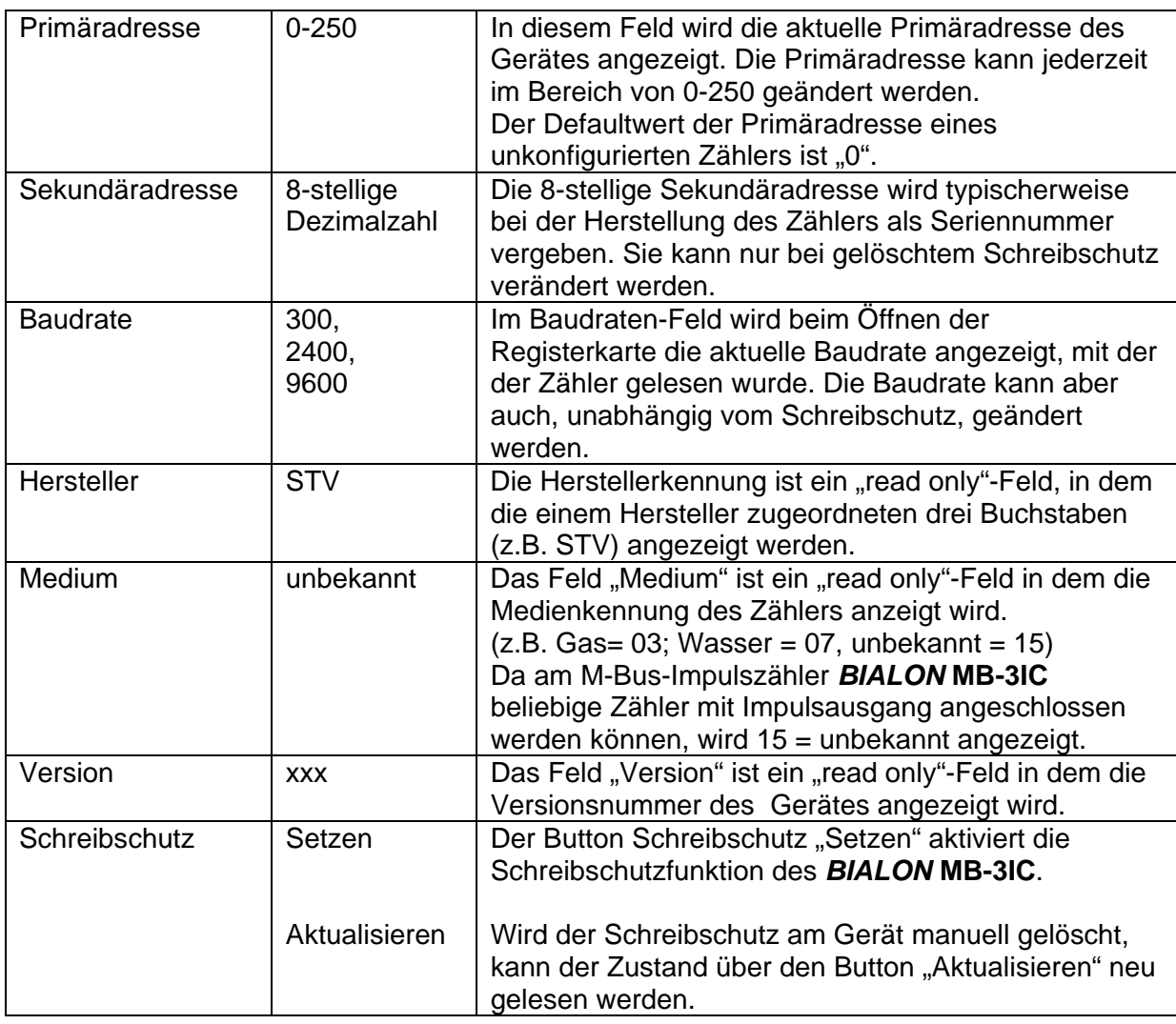

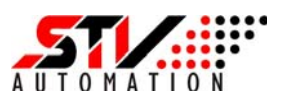

#### **b) MB-3IC-Zählerdaten**

Im Feld STV-Zählerdaten werden in tabellarischer Form die durch Impulszählerkanäle erfassten Zählimpulse dargestellt.

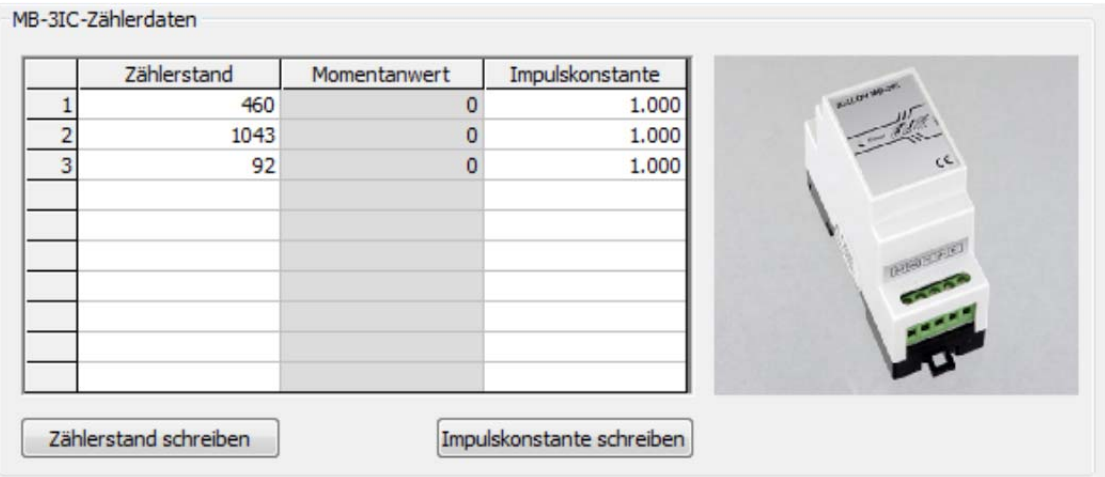

Die mittlere Tabellenspalte "Momentanwerte" enthält nur "read only"-Felder, während die Spalten "Zählerstand" und "Impulswertigkeit" durch den Nutzer auch verändert werden können. Voraussetzung dafür ist wiederum der am Modul gelöschte Schreibschutz. Unterhalb der Tabelle befinden sich zwei Buttons, mit denen die Änderungen in den Spalten "Zählerstand" und "Impulswertigkeit" separat auf dem Modul gespeichert werden können.

#### **c) Speicherintervall - Zähler lesen - Alternativ**

Im unteren Feld der Registerkarte STV M-Bus-Gerät erhält der Nutzer Zugang zu allgemeinen Zählerparametern.

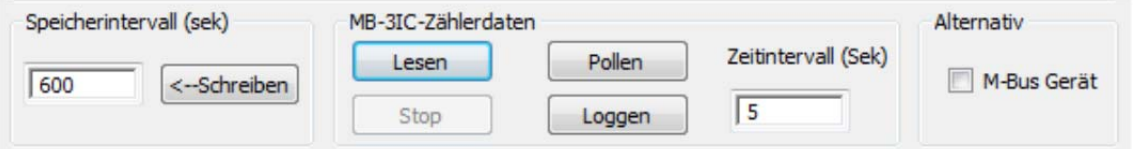

Im Feld *"Speicherintervall"* wird das Intervall festgelegt, in dem die Momentanwerte der Impulseingänge neu berechnet werden. Der Momentanwert ergibt sich dabei aus dem Zählerstand multipliziert mit der Impulswertigkeit, bezogen auf 60 Sekunden.

#### **Zählerstand x Impulswertigkeit MW = ----------------------------------------------- 60 Sekunden**

Der Default-Wert ist 600 Sekunden. Das heißt, alle 10 Minuten wird für die drei Impulszähler die Anzahl der Impulse pro Minute neu berechnet und angezeigt.

Die Änderungen im Feld "Speicherintervall" müssen durch Betätigen des Buttons "Schreiben" explizit bestätigt werden.

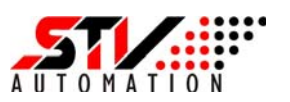

Das mittlere Feld "M-Bus-3IC-Zählerdaten" enthält einen weiteren Button "Lesen", der auf alle Zähler wirkt. Bei dessen Betätigung werden die Werte der Impulszähler aktualisiert. Nach Änderungen in den Tabellenspalten "Zählerstand" und "Impulswertigkeit" oder Änderungen der M-Bus-Adressen können mit dem Button "Lesen" die Informationen dieser Registerkarte aktualisiert werden.

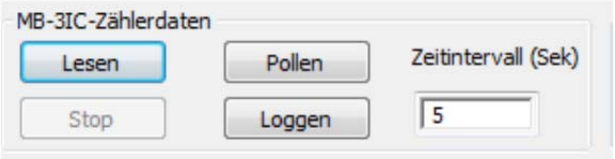

Neben der komfortablen Möglichkeit, das M-Bus-Gerät über die modulspezifische Registerkarte - in diesem Fall "STV M-Bus-Gerät"- zu konfigurieren, kann zusätzlich die allgemeine Registerkarte "M-Bus-Gerät" geöffnet werden. Damit ist auch für diesen Zähler ein low-level-Zugang auf der Ebene der M-Bus-Befehle möglich. Diese Option sollte jedoch nur erfahrenen Anwendern vorbehalten sein.

Zum Öffnen der allgemeinen Registerkarte "M-Bus-Gerät" muss die Check-Box "M-Bus-Gerät" aktiviert werden.

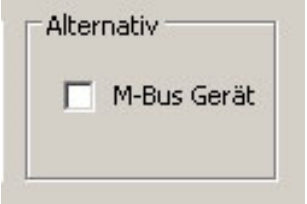

Diese Registerkarte wird im folgenden Gliederungspunkt 7.2.5 genauer beschrieben.

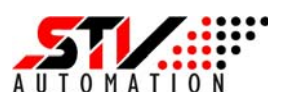

#### **7.2.5 Registerkarte allgemeines "M-Bus-Gerät"**

Wurde in der Registerkarte "M-Bus-Netzwerk" ein Gerät zum Konfigurieren angewählt, das noch nicht durch die Konfigurationssoftware unterstützt wird (was bedeutet, dass kein herstellerspezifischer Konfigurator zur Verfügung steht), wird eine allgemeine Registerkarte "M-Bus-Gerät" geöffnet. Damit ist gewährleistet, dass diese Geräte zumindest auf der Ebene der M-Bus-Befehle konfiguriert werden können. Die setzt aber zwei Dinge voraus: Zum einen ist detailliertes Wissen über das M-Bus-Protokoll erforderlich, und zum anderen müssen die Softwarebeschreibungen des Moduls, insbesondere die Datenstrukturen des Gerätes vom jeweiligen Hersteller vorliegen.

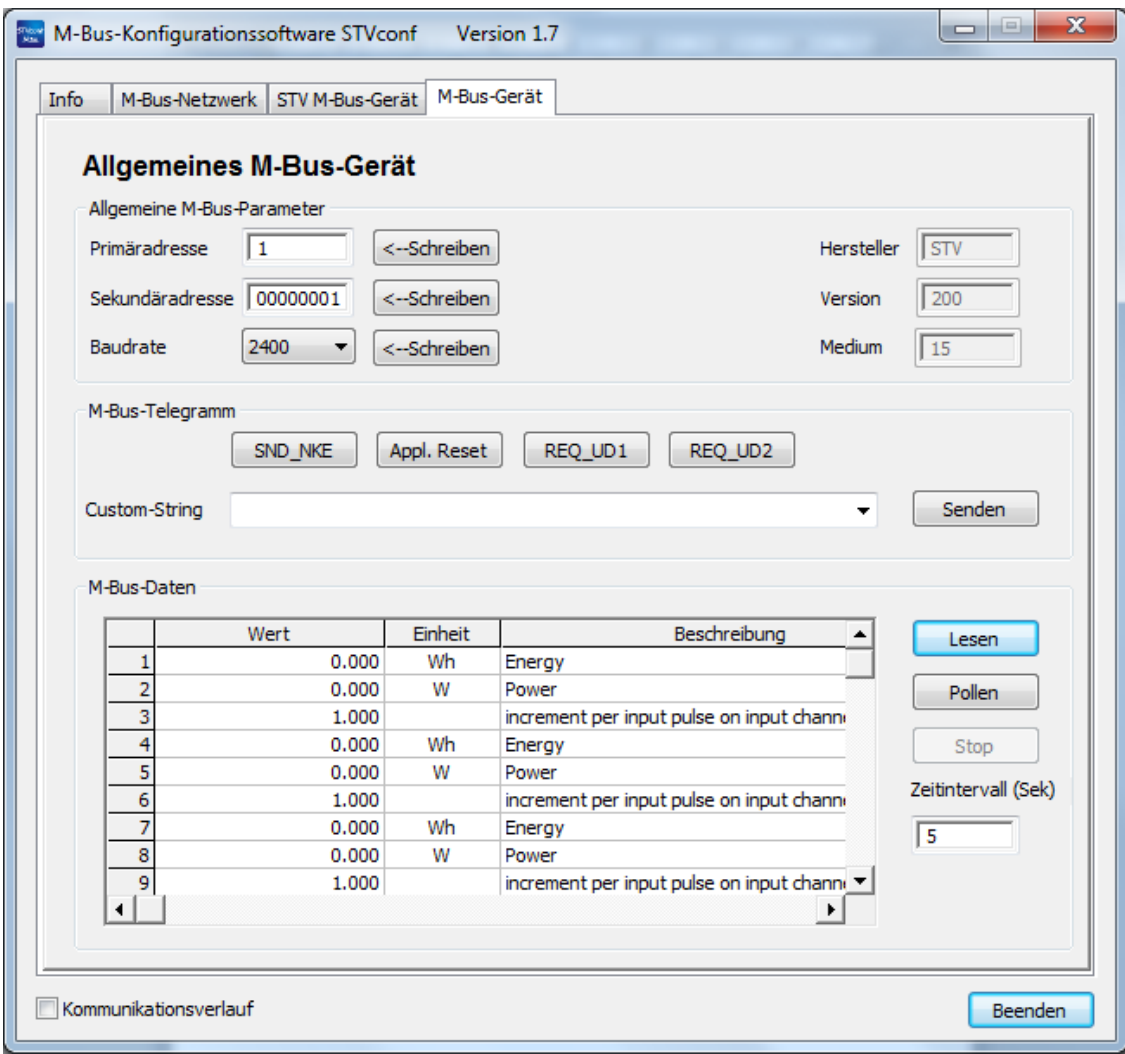

Die Registerkarte M-Bus-Gerät ist in die nachfolgend beschriebenen Abschnitte a) bis c) unterteilt.

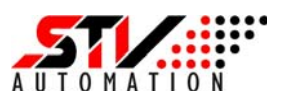

#### **a) Allgemeine M-Bus-Parameter**

Im Abschnitt "Allgemeine M-Bus-Parameter" werden die Adress- und Kommunikationsparameter sowie wesentliche Herstellerinformationen des M-Bus-Gerätes angezeigt.

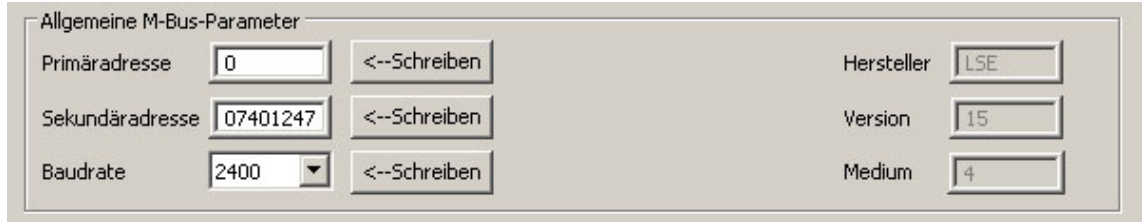

Dieser Abschnitt ist identisch mit dem im vorangehenden Gliederungspunkt 7.2.4. beschriebenen Abschnitt a).

#### **b) M-Bus-Telegramm**

Im Abschnitt M-Bus-Telegramm ermöglichen eine Reihe von Aktions-Buttons sowie das Feld "Custom String" das direkte Senden von M-Bus-Befehlen an das betreffende M-Bus-Gerät.

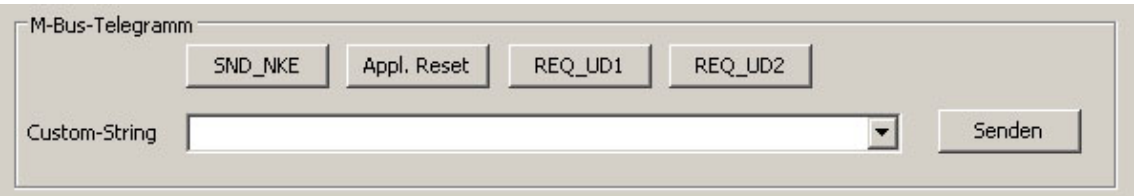

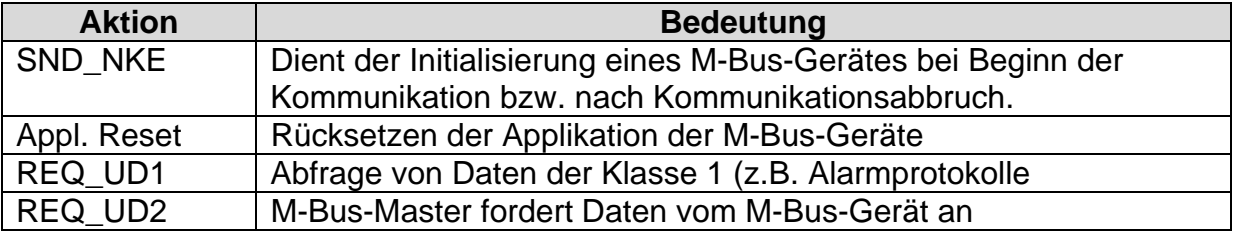

Im Feld "Custom String" können M-Bus-Datenpakete in hexadezimaler Form eingegeben werden. Ein nützliches Feature ist dabei die Bereitstellung der grundsätzlichen Rahmenstruktur des Datenpaketes durch das Programm.

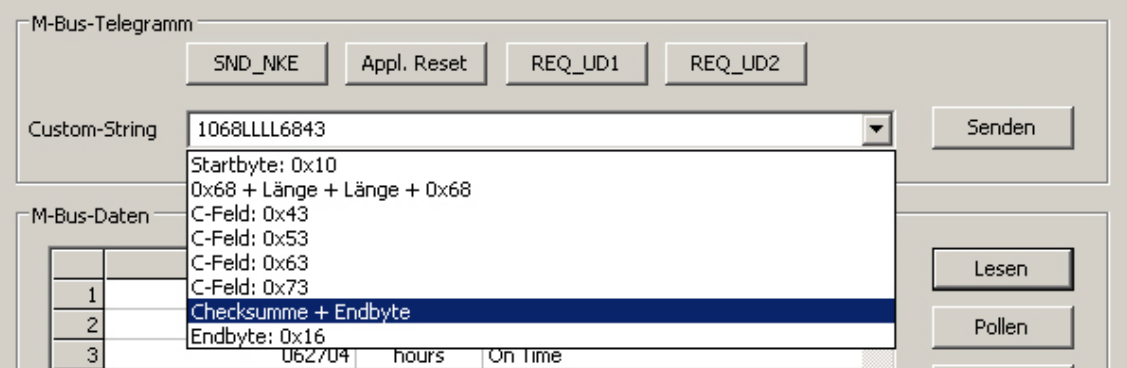

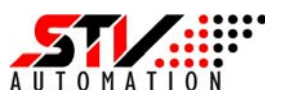

Durch das Öffnen der Combo-Box werden bereits wesentliche Elemente des Datenblocks bereitgestellt. So können z.B. Startbyte, Längenbytes, C-Feld, Checksumme und Endbyte automatisch generiert werden.

Ist das M-Bus-Datenpaket zusammengestellt, kann es durch Betätigen des Buttons "Senden" abgeschickt werden.

Durch das Öffnen des Fensters "Kommunikationsverlauf" am unteren Rand des Programmfensters kann der Protokollablauf beobachtet werden.

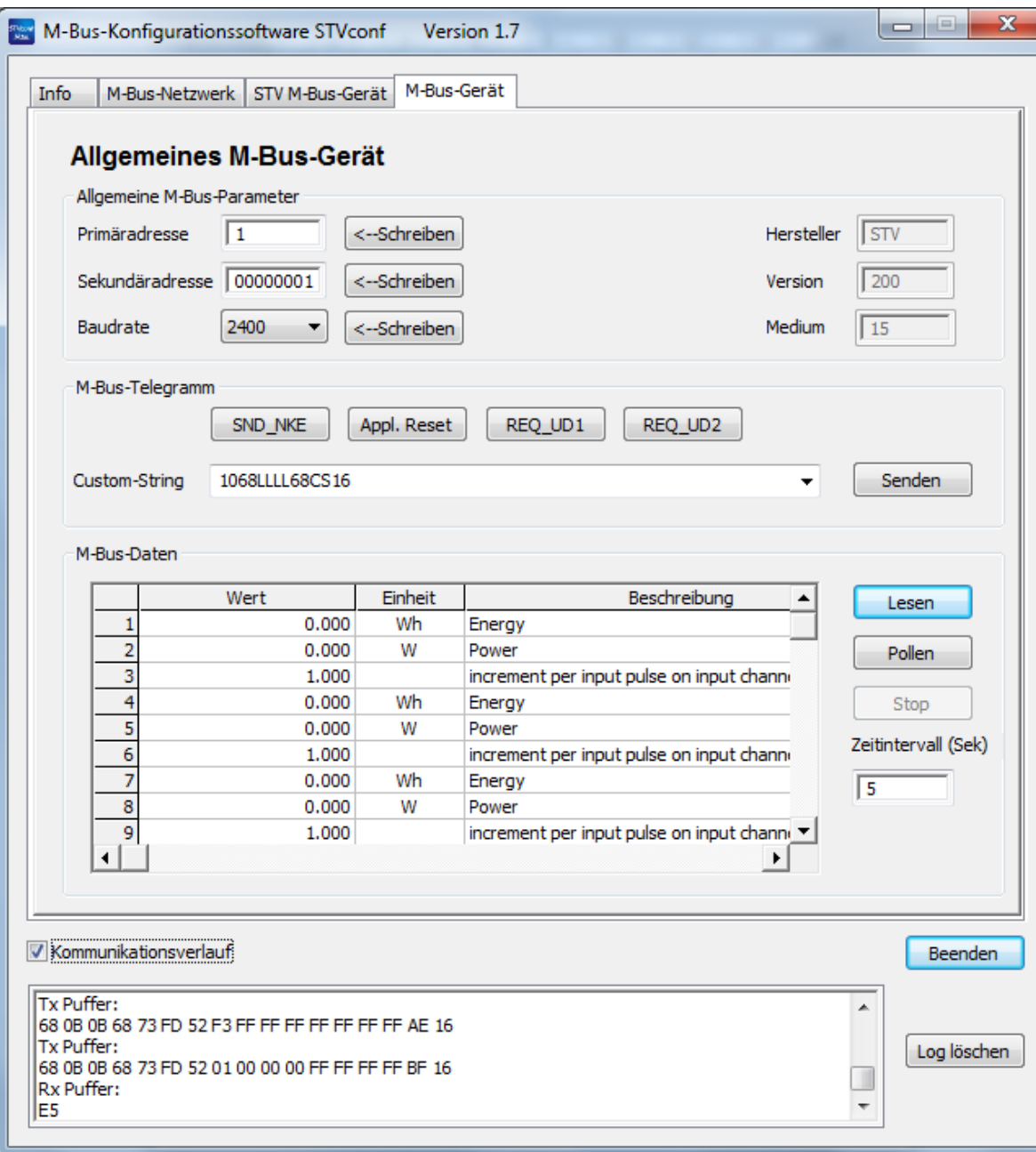

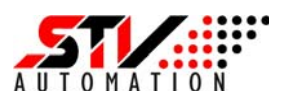

#### **c) M-Bus-Daten**

Im Feld "M-Bus Daten" werden die durch den Befehl REQ\_UD2 vom M-Bus Gerät empfangenen Daten formatiert ausgegeben.

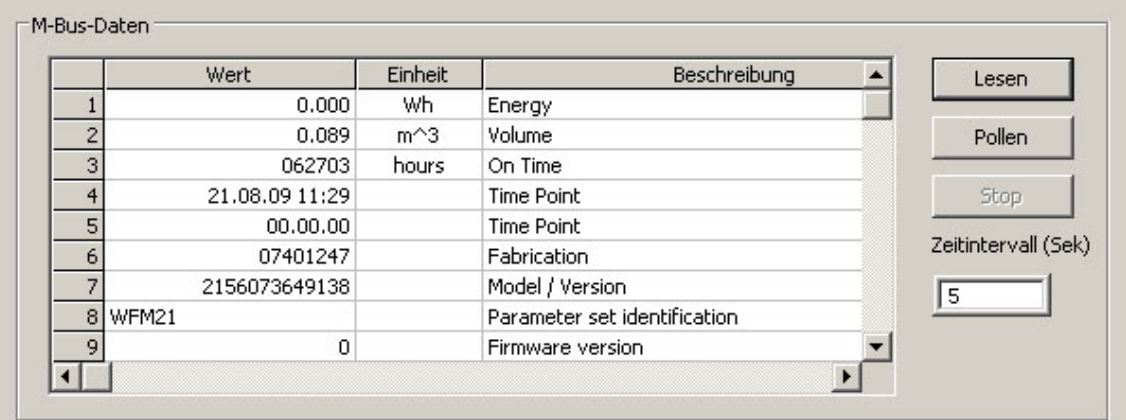